# <span id="page-0-0"></span>**Dell Studio™ 1555 Manual de serviço**

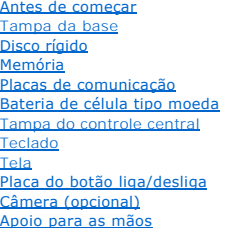

[Conjunto de alto-falante](file:///C:/data/systems/studio1555/pb/SM/speaker.htm#wp1180768) [Unidade óptica](file:///C:/data/systems/studio1555/pb/SM/optical.htm#wp1179928) [Placa ExpressCard](file:///C:/data/systems/studio1555/pb/SM/expressc.htm#wp1180150) [Conector do adaptador CA](file:///C:/data/systems/studio1555/pb/SM/powerpor.htm#wp1000550) [Conector USB](file:///C:/data/systems/studio1555/pb/SM/usbcable.htm#wp1000550) [Conjunto da placa de sistema](file:///C:/data/systems/studio1555/pb/SM/sysboard.htm#wp1180315) [Dissipador de calor do processador](file:///C:/data/systems/studio1555/pb/SM/cpucool.htm#wp1084976) [Módulo do processador](file:///C:/data/systems/studio1555/pb/SM/cpu.htm#wp1179976) [Ventilador](file:///C:/data/systems/studio1555/pb/SM/fan.htm#wp1179839) [Conjunto do subwoofer](file:///C:/data/systems/studio1555/pb/SM/subwoofe.htm#wp1180768) [Conjunto da trava da bateria](file:///C:/data/systems/studio1555/pb/SM/latch.htm#wp1179838) [Como atualizar o BIOS](file:///C:/data/systems/studio1555/pb/SM/bios.htm#wp1179839)

# **Notas, Avisos e Advertências**

**NOTA:** uma NOTA indica informações importantes para utilizar melhor o computador.

**AVISO: um AVISO indica um potencial de danos ao hardware ou de perda de dados caso as instruções não sejam seguidas.** 

**A ADVERTÊNCIA: uma ADVERTÊNCIA indica um potencial de danos à propriedade, risco de lesões corporais ou mesmo risco de vida.** 

# **As informações deste documento estão sujeitas a alteração sem aviso prévio. © 2008 Dell Inc. Todos os direitos reservados.**

É terminantemente proibida qualquer forma de reprodução deste produto sem a permissão por escrito da Dell Inc.

Marcas comerciais usadas neste texto: *Dell* e o logotipo DELL **são marcas comerciais da Dell Inc.;** *Bluetooth* é uma marca comercial registrada de propriedade da Bluetooth SIG,<br>Inc. e é usada pela soll iconça; *Microsoft* 

Os demais nomes e marcas comerciais podem ser usados neste documento como referência às entidades detentoras de tais marcas e nomes ou aos seus produtos. A Dell Inc.<br>declara que não tem interesse de propriedade quanto a no

Modelo PP39L

Dezembro de 2008 Rev. A00

#### <span id="page-1-0"></span> **Tampa da base Dell Studio™ 1555 Manual de serviço**

- [Como remover a tampa da base](#page-1-1)
- [Como recolocar a tampa da base](#page-1-2)
- ADVERTENCIA: antes de trabalhar na parte interna do computador, siga as instruções de segurança fornecidas com o computador. Para obter<br>mais informações sobre as melhores práticas de segurança, consulte a página inicial so
- ADVERTENCIA: antes de executar estes procedimentos, desligue o computador, desconecte o adaptador CA da tomada elétrica e do computador,<br>desconecte o modem da tomada na parede e do computador e remova quaisquer outros cabo
- AVISO: para evitar descargas eletrostáticas, elimine a eletricidade estática do seu corpo usando uma pulseira antiestática ou toque<br>periodicamente em uma superfície metálica não pintada (por exemplo, um conector na parte t
- **AVISO: somente um técnico credenciado deve executar reparos no computador. Danos decorrentes de mão-de-obra não autorizada pela Dell™ não serão cobertos pela garantia.**

**AVISO: para ajudar a evitar danos à placa de sistema, remova a bateria principal (consulte [Antes de trabalhar na parte interna do computador\)](file:///C:/data/systems/studio1555/pb/SM/before.htm#wp1180694) antes de trabalhar na parte interna do computador.**

# <span id="page-1-1"></span>**Como remover a tampa da base**

- 1. Certifique-se de que o computador está desligado.
- 2. Remova a bateria (consulte [Antes de trabalhar na parte interna do computador\)](file:///C:/data/systems/studio1555/pb/SM/before.htm#wp1180694).
- 3. Solte os três parafusos prisioneiros da tampa da base e retire a tampa do computador no ângulo mostrado na figura.

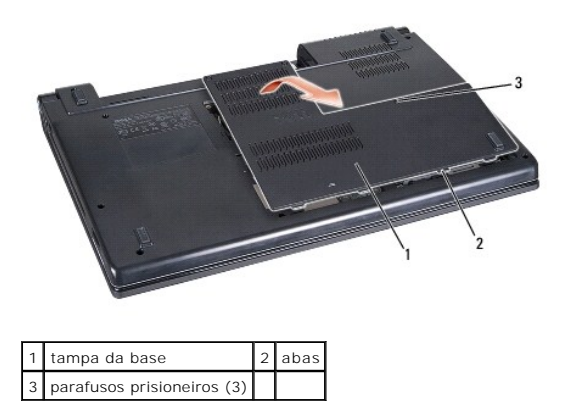

#### <span id="page-1-2"></span>**Como recolocar a tampa da base**

- 1. Alinhe as abas da tampa com a parte inferior do computador.
- 2. Aperte os três parafusos prisioneiros na tampa da base.
- 3. Deslize a bateria no compartimento até ouvir um clique indicando que ela está encaixada.

<span id="page-2-0"></span> **Antes de começar** 

**Dell Studio™ 1555 Manual de serviço** 

- $\bullet$  Ferramentas recomendadas
- no desligar o computador
- [Antes de trabalhar na parte interna do computador](#page-2-3)

Este documento apresenta os procedimentos para a remoção e instalação dos componentes do computador. A menos que de outra forma especificado, cada procedimento pressupõe que:

- l Você tenha seguido as etapas apresentadas em [Antes de trabalhar na parte interna do computador.](#page-2-3)
- l As informações de segurança fornecidas com o computador foram lidas.
- l Ao substituir um componente, você já terá removido o original, se instalado.

#### <span id="page-2-1"></span>**Ferramentas recomendadas**

Os procedimentos descritos neste documento poderão exigir as seguintes ferramentas:

- l Chave de fenda pequena
- l Chave Phillips
- l Estilete plástico pequeno
- l CD de atualização do BIOS (consulte o site de suporte da Dell em **support.dell.com**, em Inglês)

### <span id="page-2-2"></span>**Como desligar o computador**

**AVISO: para evitar a perda de dados, salve e feche todos os arquivos e saia dos programas abertos antes de desligar o computador.**

- 1. Salve e feche todos os arquivos abertos e saia de todos os programas que também estiverem abertos.
- 2. No Microsoft<sup>®</sup> Windows Vista<sup>®</sup>, clique em **Iniciar <sup>@</sup>**, clique na seta **e**, em seguida, clique em **Desligar**.

O computador é desligado depois que o processo de desligamento do sistema operacional é concluído.

3. Verifique se o computador e os dispositivos conectados estão desligados. Se o computador e os dispositivos conectados não desligarem automaticamente quando você sair do sistema operacional, pressione e mantenha pressionado o botão liga/desliga durante no mínimo 8 a 10 segundos até que o computador seja desligado.

#### <span id="page-2-3"></span>**Antes de trabalhar na parte interna do computador**

Use as instruções de segurança a seguir para ajudar a proteger o computador contra danos em potencial e para ajudar a garantir a sua segurança pessoal.

- **ADVERTÊNCIA: antes de trabalhar na parte interna do computador, siga as instruções de segurança fornecidas com o computador. Para obter mais informações sobre as melhores práticas de segurança, consulte a página inicial sobre conformidade normativa em www.dell.com/regulatory\_compliance.**
- **AVISO: somente um técnico credenciado deve executar reparos no computador. Danos decorrentes de mão-de-obra não autorizada pela Dell não serão cobertos pela garantia.**
- AVISO: para evitar descarga eletrostática, elimine a eletricidade estática do seu corpo usando uma pulseira antiestática ou tocando<br>periodicamente em uma superfície metálica sem pintura, como um conector na parte de trás d
- AVISO: manuseie os componentes e as placas com cuidado. Não toque nos componentes ou nos contatos das placas. Segure uma placa pelas suas<br>bordas. Segure os componentes, como processadores, pelas bordas e não pelos pinos.
- **AVISO: ao desconectar um cabo, puxe-o pelo conector ou pela aba de puxar e não pelo cabos em si. No caso de conectores de cabos com abas de**  travamento, pressione as abas para dentro para soltar o conector. Ao conectar ou desconectar cabos, verifique se os conectores estão orientados<br>e alinhados corretamente, para evitar danos ao conector e/ou aos seus pinos.

1. Certifique-se de que a superfície de trabalho está nivelada e limpa para evitar que a tampa do computador sofra arranhões.

2. Desligue o computador (consulte [Como desligar o computador](#page-2-2)).

**AVISO: para desconectar um cabo de rede, primeiro desligue o cabo do computador e depois desligue-o do dispositivo de rede.**

- 3. Desconecte do computador quaisquer cabos de rede ou telefone.
- 4. Pressione e ejete qualquer placa instalada do slot ExpressCard e do leitor de cartão de memória 8 em 1.

**AVISO: para evitar danos à placa de sistema, remova a bateria de seu compartimento antes de fazer a manutenção do computador.** 

**AVISO: para evitar danos ao computador, use somente a bateria projetada para este computador Dell. Não use baterias projetadas para outros computadores Dell.**

- 5. Vire o computador com a parte de baixo para cima.
- 6. Deslize a trava de liberação da bateria até ouvir um clique de encaixe.
- 7. Deslize a bateria para removê-la do compartimento.

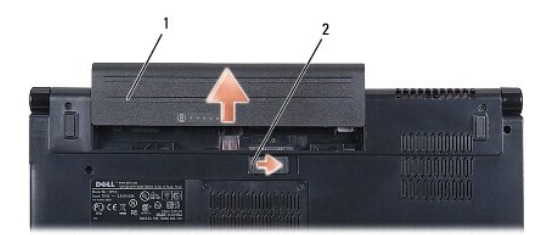

#### 1 bateria 2 trava de liberação da bateria

8. Desvire o computador, abra a tela e pressione o botão liga/desliga para aterrar a placa de sistema.

#### <span id="page-4-0"></span> **Como atualizar o BIOS Dell Studio™ 1555 Manual de serviço**

- [Como atualizar o BIOS usando um CD](#page-4-1)
- Como atualizar o BIOS a partir da unidade de disco

Se um CD de atualização do BIOS tiver sido fornecido com o novo processador ou a nova placa de sistema, atualize o BIOS a partir do CD. Se você não tiver<br>um CD de atualização do BIOS, atualize o BIOS a partir da unidade de

#### <span id="page-4-1"></span>**Como atualizar o BIOS usando um CD**

- **AVISO: ligue o adaptador CA em uma fonte de alimentação conhecida e em boas condições de forma a prevenir a perda de energia. A negligência no cumprimento desta instrução pode resultar em danos ao sistema.**
- 1. Certifique-se de que o adaptador CA está conectado e que a bateria principal está instalada corretamente.
- NOTA: se você usa o CD do programa de atualização para gravar o BIOS, pressione <F12> antes de inserir o CD de forma a configurar o computador<br>para inicializar a partir do CD somente uma vez. Caso contrário, será preciso e inicialização padrão.
- 2. Insira o CD do programa de atualização do BIOS e ligue o computador.
- **AVISO: não interrompa este processo após ele ter iniciado. Ao fazê-lo, poderá causar dano ao seu computador.**

Siga as instruções que são exibidas na tela. O computador continua a inicializar e atualiza o novo BIOS. Quando a atualização estiver concluída, o computador reinicializará automaticamente.

- 3. Pressione <F2> durante o POST para entrar no programa de configuração do sistema.
- 4. Pressione <Alt> e <f> para redefinir os padrões do computador.
- 5. Pressione <Esc>, selecione **Save/Exit** (Salvar/Sair) e pressione <Enter> para salvar as alterações na configuração.
- 6. Remova o CD do programa de atualização do BIOS da unidade e reinicie o computador.

# <span id="page-4-2"></span>**Como atualizar o BIOS a partir da unidade de disco rígido**

- AVISO: ligue o adaptador CA em uma fonte de alimentação conhecida e em boas condições de forma a prevenir a perda de energia. A negligência<br>no cumprimento desta instrução pode resultar em danos ao computador.
- 1. Certifique-se de que o adaptador CA está conectado, que a bateria principal está instalada corretamente e que um cabo de rede está conectado.
- 2. Ligue o computador.
- 3. Localize o arquivo mais recente de atualização do BIOS do seu computador no site **support.dell.com** (em Inglês).
- 4. Clique em **Download Now** (Fazer download agora) para baixar o arquivo.
- 5. Se a janela Export Compliance Disclaimer (Exoneração de responsabilidade sobre compatibilidade com as leis de exportação) aparecer, clique em Yes,<br>I Accept this Agreement (Sim, eu aceito este contrato).

A janela **File Download** (Download de arquivo) é exibida.

- 6. Clique em **Save this program to disk** (Salvar este programa no disco) e clique em **OK**.
	- A janela **Save In** (Salvar em) é exibida.
- 7. Clique na "seta para baixo" para ver o menu **Save In** (Salvar em), selecione **Desktop** (Área de trabalho) e clique em **Save** (Salvar).

O arquivo será salvo na sua área de trabalho.

8. Clique em **Close** (Fechar) se a janela **Download Complete** (Download concluído) for mostrada.

O ícone do arquivo é exibido na área de trabalho e é intitulado da mesma forma que o arquivo baixado de atualização do BIOS.

**AVISO: não interrompa este processo após ele ter iniciado. Se você interromper o processo, isso pode causar danos ao sistema.**

9. Clique duas vezes no ícone do arquivo mostrado na área de trabalho e siga as instruções apresentadas na tela.

#### <span id="page-6-0"></span> **Câmera (opcional) Dell Studio™ 1555 Manual de serviço**

- [Como remover o módulo da câmera](#page-6-1)
- [Como recolocar o módulo da câmera](#page-6-2)
- ADVERTENCIA: antes de trabalhar na parte interna do computador, siga as instruções de segurança fornecidas com o computador. Para obter<br>mais informações sobre as melhores práticas de segurança, consulte a página inicial so
- AVISO: para evitar descargas eletrostáticas, elimine a eletricidade estática do seu corpo usando uma pulseira antiestática ou toque<br>periodicamente em uma superfície metálica não pintada (por exemplo, um conector na parte t
- **AVISO: somente um técnico credenciado deve executar reparos no computador. Danos decorrentes de mão-de-obra não autorizada pela Dell™ não serão cobertos pela garantia.**
- AVISO: **para ajudar a evitar danos à placa de sistema, remova a bateria principal (consulte <u>Antes de trabalhar na parte interna do computador</u>)<br>antes de trabalhar na parte interna do computador.**

# <span id="page-6-1"></span>**Como remover o módulo da câmera**

- 1. Siga as instruções descritas em **[Antes de começar](file:///C:/data/systems/studio1555/pb/SM/before.htm#wp1180036)**.
- 2. Remova o painel da tela (consulte [Como remover o painel da tela](file:///C:/data/systems/studio1555/pb/SM/display.htm#wp1180074)).
- 3. Remova os dois parafusos que prendem a câmera à tampa da tela.
- 4. Retire a placa da câmera da tampa da tela.

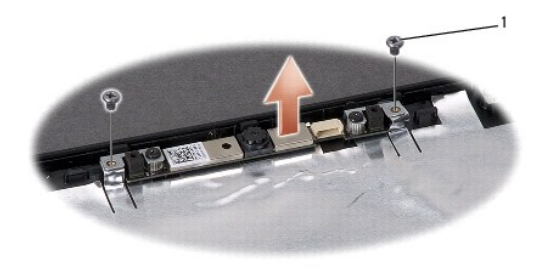

parafusos (2)

# <span id="page-6-2"></span>**Como recolocar o módulo da câmera**

- 1. Siga as instruções descritas em [Antes de começar](file:///C:/data/systems/studio1555/pb/SM/before.htm#wp1180036).
- 2. Recoloque e aperte os dois parafusos que fixam a câmera à tampa da tela.
- 3. Recoloque o painel da tela (consulte [Como recolocar o painel da tela](file:///C:/data/systems/studio1555/pb/SM/display.htm#wp1180249)).

#### <span id="page-7-0"></span> **Tampa do controle central Dell Studio™ 1555 Manual de serviço**

- [Como remover a tampa do controle central](#page-7-1)
- Como recolocar a tampa do controle central
- ADVERTENCIA: antes de trabalhar na parte interna do computador, siga as instruções de segurança fornecidas com o computador. Para obter<br>mais informações sobre as melhores práticas de segurança, consulte a página inicial so
- AVISO: para evitar descargas eletrostáticas, elimine a eletricidade estática do seu corpo usando uma pulseira antiestática ou toque<br>periodicamente em uma superfície metálica não pintada (por exemplo, um conector na parte t
- **AVISO: somente um técnico credenciado deve executar reparos no computador. Danos decorrentes de mão-de-obra não autorizada pela Dell™ não serão cobertos pela garantia.**
- AVISO: **para ajudar a evitar danos à placa de sistema, remova a bateria principal (consulte <u>Antes de trabalhar na parte interna do computador</u>)<br>antes de trabalhar na parte interna do computador.**

## <span id="page-7-1"></span>**Como remover a tampa do controle central**

- 1. Execute os procedimentos descritos em [Antes de começar](file:///C:/data/systems/studio1555/pb/SM/before.htm#wp1180036).
- 2. Remova o parafuso que prende a tampa do controle central do compartimento de bateria.

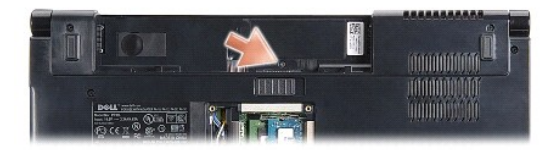

- 3. Vire o computador e abra a tela o máximo possível.
- 4. Retire a tampa do controle central com um estilete plástico a partir do compartimento de bateria localizado na parte traseira do computador.
- 5. Libere a tampa do controle central.

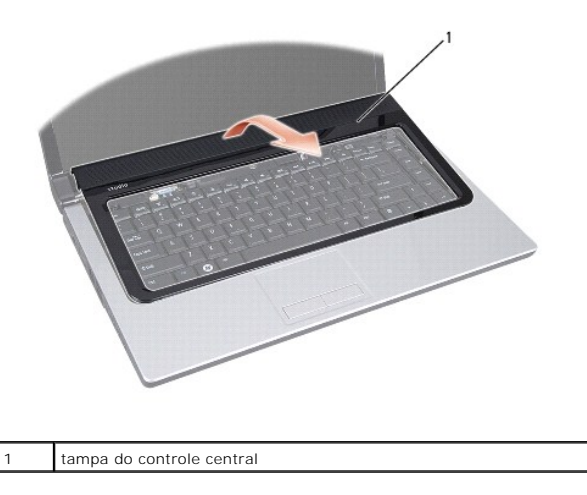

## <span id="page-8-1"></span><span id="page-8-0"></span>**Como recolocar a tampa do controle central**

- 1. Execute os procedimentos descritos em **[Antes de começar](file:///C:/data/systems/studio1555/pb/SM/before.htm#wp1180036)**.
- 2. Alinhe os ganchos sob a tampa do controle central aos encaixes no apoio para as mãos e encaixe a tampa no lugar.
- 3. Feche a tela e vire a parte inferior do computador para cima.
- 4. No compartimento de bateria, recoloque o parafuso que prende a tampa do controle central.
- 5. Deslize a bateria no compartimento até ouvir um clique indicando que ela está encaixada.

# <span id="page-9-0"></span> **Bateria de célula tipo moeda**

**Dell Studio™ 1555 Manual de serviço** 

- [Como remover a bateria de célula tipo moeda](#page-9-1)
- Como recolocar a bateria de célula tipo mo
- ADVERTENCIA: antes de trabalhar na parte interna do computador, siga as instruções de segurança fornecidas com o computador. Para obter<br>mais informações sobre as melhores práticas de segurança, consulte a página inicial so
- AVISO: para evitar descargas eletrostáticas, elimine a eletricidade estática do seu corpo usando uma pulseira antiestática ou toque<br>periodicamente em uma superfície metálica não pintada (por exemplo, um conector na parte t
- **AVISO: somente um técnico credenciado deve executar reparos no computador. Danos decorrentes de mão-de-obra não autorizada pela Dell™ não serão cobertos pela garantia.**
- **AVISO: para ajudar a evitar danos à placa de sistema, remova a bateria principal (consulte [Antes de trabalhar na parte interna do computador\)](file:///C:/data/systems/studio1555/pb/SM/before.htm#wp1180694) antes de trabalhar na parte interna do computador.**

# <span id="page-9-1"></span>**Como remover a bateria de célula tipo moeda**

- 1. Siga as instruções descritas em [Antes de começar](file:///C:/data/systems/studio1555/pb/SM/before.htm#wp1180036).
- 2. Remova a tampa da base (consulte [Como remover a tampa da base](file:///C:/data/systems/studio1555/pb/SM/base.htm#wp1225619)).
- 3. Use um estilete plástico para retirar a bateria de célula tipo moeda do slot.

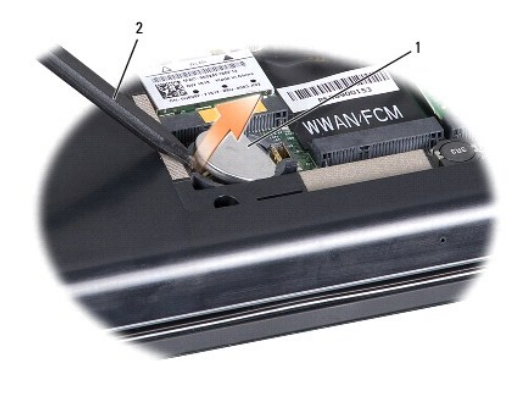

1 bateria de célula tipo moeda 2 estilete plástico

## <span id="page-9-2"></span>**Como recolocar a bateria de célula tipo moeda**

- 1. Siga as instruções descritas em [Antes de começar](file:///C:/data/systems/studio1555/pb/SM/before.htm#wp1180036).
- 2. Segure a bateria de célula tipo moeda com o pólo positivo para cima.
- 3. Deslize a bateria de célula tipo moeda para dentro do slot e pressione-a gentilmente até encaixá-la no lugar.
- 4. Recoloque a tampa da base (consulte [Como recolocar a tampa da base\)](file:///C:/data/systems/studio1555/pb/SM/base.htm#wp1217063).

# <span id="page-10-0"></span> **Módulo do processador**

**Dell Studio™ 1555 Manual de serviço** 

- **O** Como remover o módulo do processador
- [Como recolocar o módulo do processador](#page-11-0)
- **A** ADVERTÊNCIA: antes de trabalhar na parte interna do computador, siga as instruções de segurança fornecidas com o computador. Para obter **mais informações sobre as melhores práticas de segurança, consulte a página inicial sobre conformidade normativa em www.dell.com/regulatory\_compliance.**
- AVISO: para evitar descarga eletrostática, elimine a eletricidade estática do seu corpo usando uma pulseira antiestática ou tocando<br>periodicamente em uma superfície metálica sem pintura (por exemplo, o painel traseiro) do
- **AVISO: para evitar contato intermitente entre o parafuso do soquete ZIF e o processador, pressione para aplicar uma leve pressão ao centro do processador enquanto gira o parafuso do ressalto.**
- AVISO: para evitar danos ao processador, segure a chave de fenda de forma que fique perpendicular ao processador quando girar o parafuso do **ressalto.**
- **AVISO: somente um técnico credenciado deve executar reparos no computador. Danos decorrentes de mão-de-obra não autorizada pela Dell™ não serão cobertos pela garantia.**
- AVISO: **para ajudar a evitar danos à placa de sistema, remova a bateria principal (consulte <u>Antes de trabalhar na parte interna do computador</u>)<br>antes de trabalhar na parte interna do computador.**

#### <span id="page-10-1"></span>**Como remover o módulo do processador**

- 1. Siga as instruções descritas em [Antes de começar](file:///C:/data/systems/studio1555/pb/SM/before.htm#wp1180036).
- 2. Remova o dissipador de calor do processador (consulte [Como remover o dissipador de calor do processador\)](file:///C:/data/systems/studio1555/pb/SM/cpucool.htm#wp1119269).
- 3. Para soltar o soquete ZIF, use uma chave de fenda pequena e gire o parafuso do ressalto do soquete ZIF no sentido anti-horário até a parada do ressalto.

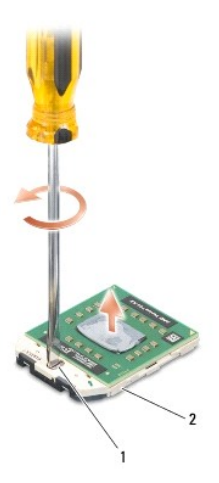

1 parafuso do ressalto do soquete ZIF 2 soquete ZIF

- AVISO: para garantir o máximo resfriamento do processador, não toque nas áreas de transferência de calor no conjunto de resfriamento térmico<br>do processador. O óleo da sua pele pode reduzir a capacidade de transferência de
- **AVISO: ao remover o módulo do processador, puxe o módulo para retirá-lo. Tenha cuidado para não curvar os pinos do módulo do processador.**

4. Levante o módulo do processador do soquete ZIF.

# <span id="page-11-0"></span>**Como recolocar o módulo do processador**

NOTA: se um novo processador for instalado, você receberá um novo conjunto de dissipação de calor, o qual inclui uma plaqueta térmica já afixada ou<br>você receberá uma nova plaqueta térmica acompanhada da documentação que il

- 1. Siga as instruções descritas em **[Antes de começar](file:///C:/data/systems/studio1555/pb/SM/before.htm#wp1180036)**.
- 2. Alinhe o canto do pino 1 do módulo do processador com o canto do pino 1 do soquete ZIF e depois insira o módulo do processador.

**A** NOTA: o canto do pino 1 do módulo do processador tem um triângulo que fica alinhado com o triângulo no canto do pino 1 do soquete ZIF.

Quando o módulo do processador estiver assentado corretamente, todos os quatro cantos se alinham no mesmo nível. Se um ou mais cantos do módulo<br>estiver mais alto que os outros, isso significa que o módulo não está assentad

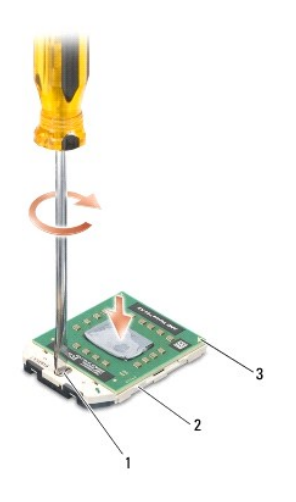

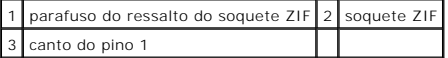

**AVISO: para evitar danos ao processador, segure a chave de fenda de forma que fique perpendicular ao processador quando girar o parafuso do ressalto.**

3. Aperte o soquete ZIF girando o parafuso do ressalto no sentido horário para prender o módulo do processador à placa de sistema.

4. Recoloque o dissipador de calor do processador (consulte [Como recolocar o dissipador de calor do processador\)](file:///C:/data/systems/studio1555/pb/SM/cpucool.htm#wp1122720).

#### <span id="page-12-0"></span> **Dissipador de calor do processador Dell Studio™ 1555 Manual de serviço**

- Como remover o dissipador de calor do processador
- o recolocar o dissipador de calor do
- **A** ADVERTÊNCIA: antes de trabalhar na parte interna do computador, siga as instruções de segurança fornecidas com o computador. Para obter **mais informações sobre as melhores práticas de segurança, consulte a página inicial sobre conformidade normativa em www.dell.com/regulatory\_compliance.**
- **ADVERTÊNCIA: se você remover o dissipador de calor do processador do computer enquanto ainda estiver quente, não toque na caixa metálica do dissipador de calor do processador.**
- AVISO: para evitar descarga eletrostática, elimine a eletricidade estática do seu corpo usando uma pulseira antiestática ou tocando<br>periodicamente em uma superfície metálica sem pintura (por exemplo, o painel traseiro) do
- **AVISO: somente um técnico credenciado deve executar reparos no computador. Danos decorrentes de mão-de-obra não autorizada pela Dell™ não serão cobertos pela garantia.**
- **AVISO: para ajudar a evitar danos à placa de sistema, remova a bateria principal (consulte [Antes de trabalhar na parte interna do computador\)](file:///C:/data/systems/studio1555/pb/SM/before.htm#wp1180694) antes de trabalhar na parte interna do computador.**

### <span id="page-12-1"></span>**Como remover o dissipador de calor do processador**

- 1. Siga as instruções descritas em [Antes de começar](file:///C:/data/systems/studio1555/pb/SM/before.htm#wp1180036).
- 2. Remova a unidade óptica (consulte [Como remover a unidade óptica](file:///C:/data/systems/studio1555/pb/SM/optical.htm#wp1180116)).
- 3. Desconecte os cabos de ExpressCard dos respectivos conectores na placa de sistema (consulte [Como remover a placa ExpressCard](file:///C:/data/systems/studio1555/pb/SM/expressc.htm#wp1180168)).
- 4. Desconecte o cabo do conector do adaptador CA, o cabo USB, o cabo do ventilador e o cabo do subwoofer da placa de sistema (consulte Como remover o conjunto da placa de sistema).
- 5. Remova os seis parafusos que prendem a placa de sistema à base do computador.
- 6. Vire a placa de sistema.
- 7. Em seqüência (indicada no dissipador de calor do processador), solte os quatro parafusos prisioneiros na tampa do conjunto de resfriamento térmico do processador.

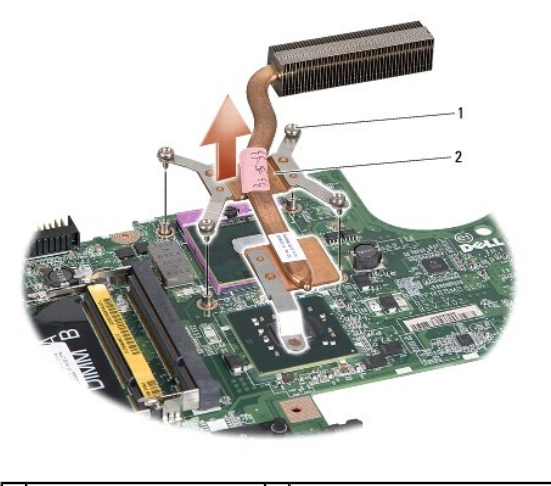

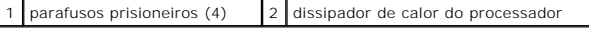

8. Retire do computador o dissipador de calor do processador.

<span id="page-12-2"></span>**Como recolocar o dissipador de calor do processador** 

NOTA: a plaqueta térmica original pode ser reutilizada se o processador e o respectivo dissipador de calor originais forem reinstalados juntos. Caso o<br>processador ou o dissipador de calor seja substituído, use a plaqueta t

**IOTA:** esse procedimento presume que você já tenha removido o dissipador de calor do processador e que esteja preparado para trocá-lo.

- 1. Alinhe os quatro parafusos prisioneiros na tampa do conjunto de resfriamento térmico do processador com os respectivos orifícios na placa de sistema e aperte-os em seqüência.
- 2. Recoloque a placa de sistema na base do computador.
- 3. Recoloque os seis parafusos que prendem a placa de sistema à base do computador.
- 4. [Conecte o cabo do conector do adaptador CA, o cabo USB, o cabo do ventilador e o cabo do subwoofer à placa de sistema \(consulte](file:///C:/data/systems/studio1555/pb/SM/sysboard.htm#wp1187878) <u>Como recolocar o</u> conjunto da placa de sistema).
- 5. Conecte os cabos da ExpressCard aos seus respectivos conectores na placa de sistema (consulte [Como recolocar a placa ExpressCard](file:///C:/data/systems/studio1555/pb/SM/expressc.htm#wp1180894)).
- 6. Recoloque a unidade óptica (consulte [Como recolocar a unidade óptica](file:///C:/data/systems/studio1555/pb/SM/optical.htm#wp1180161)).
- 7. Deslize a bateria no compartimento até ouvir um clique indicando que ela está encaixada.

#### <span id="page-14-0"></span> **Tela**

**Dell Studio™ 1555 Manual de serviço** 

- [Conjunto de tela](#page-14-1)
- **O** Tampa frontal da tela
- [Painel da tela](#page-16-1)
- O Dobradiças da tela

#### <span id="page-14-1"></span>**Conjunto de tela**

- ADVERTENCIA: antes de trabalhar na parte interna do computador, siga as instruções de segurança fornecidas com o computador. Para obter<br>mais informações sobre as melhores práticas de segurança, consulte a página inicial so
- AVISO: para evitar descargas eletrostáticas, elimine a eletricidade estática do seu corpo usando uma pulseira antiestática ou toque<br>periodicamente em uma superfície metálica não pintada (por exemplo, um conector na parte t
- **AVISO: somente um técnico credenciado deve executar reparos no computador. Danos decorrentes de mão-de-obra não autorizada pela Dell™ não serão cobertos pela garantia.**
- <span id="page-14-2"></span>AVISO: **para ajudar a evitar danos à placa de sistema, remova a bateria principal (consulte <u>Antes de trabalhar na parte interna do computador</u>)<br>antes de trabalhar na parte interna do computador.**

#### **Como remover o conjunto de tela**

- 1. Siga as instruções descritas em [Antes de começar](file:///C:/data/systems/studio1555/pb/SM/before.htm#wp1180036).
- 2. Remova a tampa da base (consulte [Como remover a tampa da base](file:///C:/data/systems/studio1555/pb/SM/base.htm#wp1225619)).
- 3. Desconecte os cabos de antena da(s) Mini-Card(s).
- 4. Libere os cabos de antena das abas de fixação e solte-os do canal de encaminhamento.

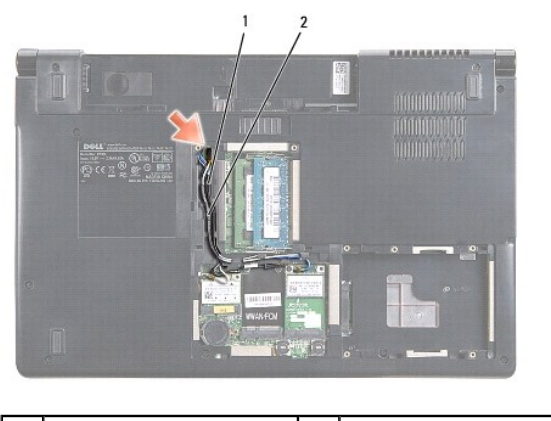

abas de fixação  $\begin{array}{|c|c|c|c|}\n\hline\n2 & \text{cabos de antena} \end{array}$ 

5. Remova os dois parafusos que prendem o conjunto de tela da parte inferior do computador.

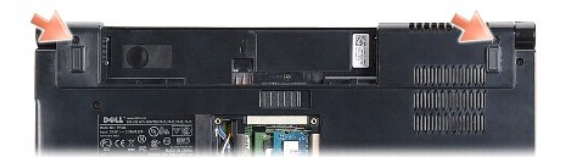

6. Remova a tampa do controle central (consulte [Como remover a tampa do controle central\)](file:///C:/data/systems/studio1555/pb/SM/cntrcont.htm#wp1180217).

- <span id="page-15-3"></span>7. Remova o teclado (consulte [Como remover o teclado\)](file:///C:/data/systems/studio1555/pb/SM/keyboard.htm#wp1180366).
- 8. Desconecte o cabo da câmera, o cabo da tela e o cabo do botão liga/desliga de seus respectivos conectores na placa de sistema e solte-os das guias de encaminhamento.
- 9. Puxe os cabos da antena através do orifício de encaminhamento e solte-os do canal de encaminhamento.
- 10. Remova os dois parafusos que prendem o conjunto de tela à base do computador.

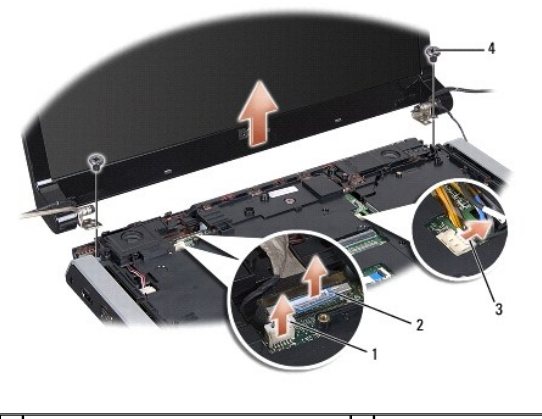

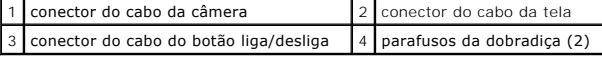

<span id="page-15-1"></span>11. Levante o conjunto de tela e remova-o do computador.

#### **Como recolocar o conjunto de tela**

- 1. Siga as instruções descritas em [Antes de começar](file:///C:/data/systems/studio1555/pb/SM/before.htm#wp1180036).
- 2. Alinhe as dobradiças da tela com os orifícios na base do computador e, em seguida, abaixe a tela para posicioná-la no devido lugar.
- 3. Recoloque os dois parafusos que prendem o conjunto de tela à base do computador.
- 4. Deslize os cabos da antena através do orifício de encaminhamento até a base do computador.
- 5. Prenda o cabo da câmera, o cabo da tela e o cabo do botão liga/desliga às suas guias de encaminhamento.
- 6. Conecte o cabo da câmera, o cabo da tela e o cabo do botão liga/desliga aos seus conectores na placa de sistema.

**S** NOTA: certifique-se de que os cabos da tela e da câmera estão corretamente colocados e presos sob as guias de encaminhamento.

- 7. Recoloque o teclado (consulte [Como recolocar o teclado\)](file:///C:/data/systems/studio1555/pb/SM/keyboard.htm#wp1181699).
- 8. Recoloque a tampa do controle central (consulte [Como recolocar a tampa do controle central\)](file:///C:/data/systems/studio1555/pb/SM/cntrcont.htm#wp1185318).
- 9. Feche a tela e vire a parte inferior do computador para cima.
- 10. Recoloque e aperte os dois parafusos que prendem o conjunto de tela à parte inferior do computador.
- 11. Recoloque a Mini-Card e conecte os cabos da antena a ela (consulte [Como recolocar a Mini-Card](file:///C:/data/systems/studio1555/pb/SM/minicard.htm#wp1182689)).
- 12. Recoloque a tampa da base (consulte [Como recolocar a tampa da base\)](file:///C:/data/systems/studio1555/pb/SM/base.htm#wp1217063).

## <span id="page-15-2"></span><span id="page-15-0"></span>**Tampa frontal da tela**

## <span id="page-16-0"></span>**Como remover a tampa frontal da tela**

**ADVERTÊNCIA: as instruções a seguir não se aplicam aos painéis de tela Edge-to-Edge, os quais não podem ser desmontados.** 

- 1. Siga as instruções descritas em **[Antes de começar](file:///C:/data/systems/studio1555/pb/SM/before.htm#wp1180036)**.
- 2. Remova o conjunto de tela (consulte [Como remover o conjunto de tela\)](#page-14-2).

**AVISO: para evitar danos à tampa frontal e ao painel da tela, a sua remoção da tampa inferior da tela deve ser feita com extremo cuidado.**

3. Empurre gentilmente a tampa frontal da tela para fora em cada um dos quatro lados para liberá-la do painel da tela.

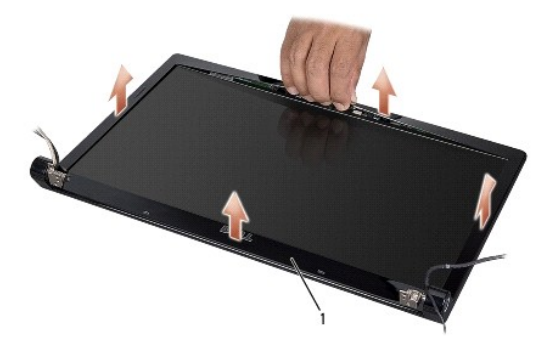

1 tampa frontal da tela

*M* NOTA: em alguns computadores, a tampa frontal da tela tem uma fita de dupla face em ambas as extremidades. Para evitar danos à tampa frontal da tela, remova-a cuidadosamente para liberá-la da fita de dupla face.

# <span id="page-16-2"></span>**Como recolocar a tampa frontal da tela**

- 1. Siga as instruções descritas em [Antes de começar](file:///C:/data/systems/studio1555/pb/SM/before.htm#wp1180036).
- 2. Começando por qualquer canto, use os dedos para encaixar gentilmente a tampa frontal no lugar de forma a prendê-la ao painel da tela.
- 3. Recoloque o conjunto de tela (consulte [Como recolocar o conjunto de tela\)](#page-15-1).

# <span id="page-16-1"></span>**Painel da tela**

#### <span id="page-16-3"></span>**Como remover o painel da tela**

- 1. Siga as instruções descritas em [Antes de começar](file:///C:/data/systems/studio1555/pb/SM/before.htm#wp1180036).
- 2. Remova o conjunto de tela (consulte [Como remover o conjunto de tela\)](#page-14-2).
- 3. Remova a tampa frontal da tela (consulte [Como remover a tampa frontal da tela](#page-15-2)).
- 4. Remova os quatro parafusos que prendem o painel da tela à tampa.
- 5. Com o uso da aba de puxar do cabo da câmera, desconecte o cabo da câmera do respectivo conector na câmera.

<span id="page-17-0"></span>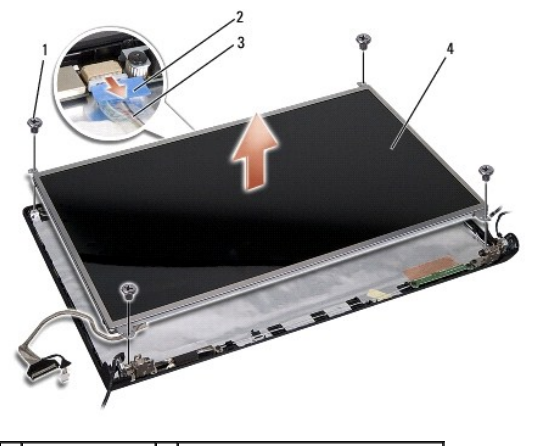

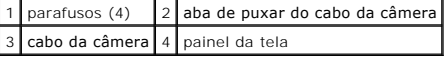

- 6. Levante o painel da tela para fora da tampa da tela.
- 7. Remova os quatro parafusos (dois em cada lado do painel da tela) que prendem os suportes ao painel da tela e remova-os.
- 8. Vire o painel da tela.

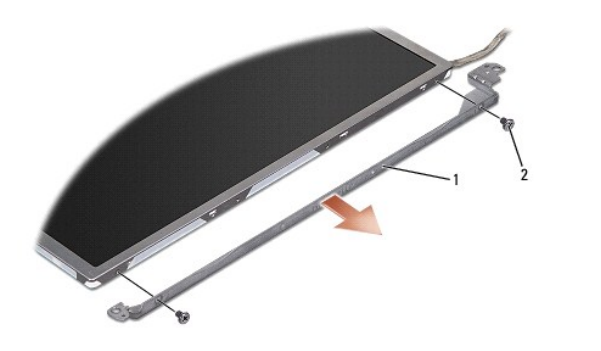

1 suporte do painel da tela (1 esquerdo, 1 direito) 2 parafusos (4 no total; 2 em cada lado)

9. Com o uso da aba de puxar do cabo da tela, desconecte-o da placa da tela.

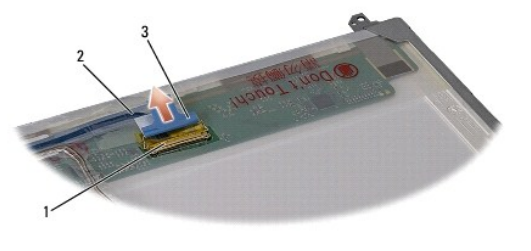

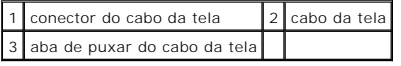

# <span id="page-17-1"></span>**Como recolocar o painel da tela**

- 1. Siga as instruções descritas em [Antes de começar](file:///C:/data/systems/studio1555/pb/SM/before.htm#wp1180036).
- 2. Conecte o cabo da tela à placa na parte traseira do painel da tela.
- <span id="page-18-1"></span>3. Recoloque os quatro parafusos (dois em cada lado do painel da tela) para prender os suportes ao painel da tela.
- 4. Conecte o cabo da câmera ao conector na câmera.
- 5. Alinhe os orifícios dos parafusos no suporte da tela com os orifícios e pinos guias correspondentes na tampa da tela e abaixe gentilmente o painel da tela no devido lugar.
- 6. Recoloque os quatro parafusos que prendem o painel da tela à tampa.
- 7. Recoloque a tampa frontal da tela (consulte [Como recolocar a tampa frontal da tela](#page-16-2)).
- 8. Recoloque o conjunto de tela (consulte [Como recolocar o conjunto de tela\)](#page-15-1).

# <span id="page-18-0"></span>**Dobradiças da tela**

#### **Como remover as dobradiças da tela**

- 1. Siga as instruções descritas em [Antes de começar](file:///C:/data/systems/studio1555/pb/SM/before.htm#wp1180036).
- 2. Remova o conjunto de tela (consulte [Como remover o conjunto de tela\)](#page-14-2).
- 3. Remova o painel da tela sem remover o suporte da tela (consulte [Como remover o painel da tela](#page-16-3)).
- 4. Remova os dois parafusos (um em cada lado) que prendem as dobradiças da tela à tampa da tela.
- 5. Remova as dobradiças da tela.

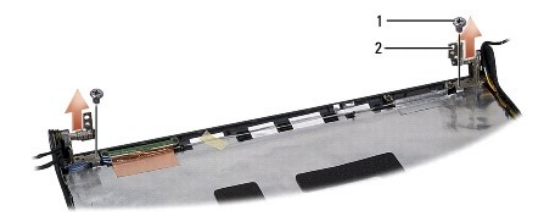

1 parafusos (2) 2 dobradiça (2)

#### **Como recolocar as dobradiças da tela**

- 1. Siga as instruções descritas em [Antes de começar](file:///C:/data/systems/studio1555/pb/SM/before.htm#wp1180036).
- 2. Alinhe os orifícios nas dobradiças com os orifícios na tampa da tela e recoloque os dois parafusos (um em cada lado) que prendem as dobradiças à tampa da tela.
- 3. Recoloque o painel da tela (consulte [Como recolocar o painel da tela](#page-17-1)).
- 4. Recoloque o conjunto de tela (consulte [Como recolocar o conjunto de tela\)](#page-15-1).

#### <span id="page-19-0"></span> **Placa ExpressCard Dell Studio™ 1555 Manual de serviço**

- Como remover a placa ExpressCard
- o recolocar a placa ExpressCard
- ADVERTENCIA: antes de trabalhar na parte interna do computador, siga as instruções de segurança fornecidas com o computador. Para obter<br>mais informações sobre as melhores práticas de segurança, consulte a página inicial so
- AVISO: para evitar descarga eletrostática, elimine a eletricidade estática do seu corpo usando uma pulseira antiestática ou tocando<br>periodicamente em uma superfície metálica sem pintura (por exemplo, o painel traseiro) do
- **AVISO: somente um técnico credenciado deve executar reparos no computador. Danos decorrentes de mão-de-obra não autorizada pela Dell™ não serão cobertos pela garantia.**
- **AVISO: para ajudar a evitar danos à placa de sistema, remova a bateria principal (consulte [Antes de trabalhar na parte interna do computador\)](file:///C:/data/systems/studio1555/pb/SM/before.htm#wp1180694) antes de trabalhar na parte interna do computador.**

## <span id="page-19-1"></span>**Como remover a placa ExpressCard**

- 1. Execute os procedimentos descritos em [Antes de começar](file:///C:/data/systems/studio1555/pb/SM/before.htm#wp1180036).
- 2. Remova o apoio para as mãos (consulte [Como remover o apoio para as mãos](file:///C:/data/systems/studio1555/pb/SM/palmrest.htm#wp1186039)).
- 3. Desconecte os cabos de ExpressCard dos conectores na placa de sistema.
- 4. Remova os quatro parafusos que prendem a placa ExpressCard à base do computador e remova a placa.

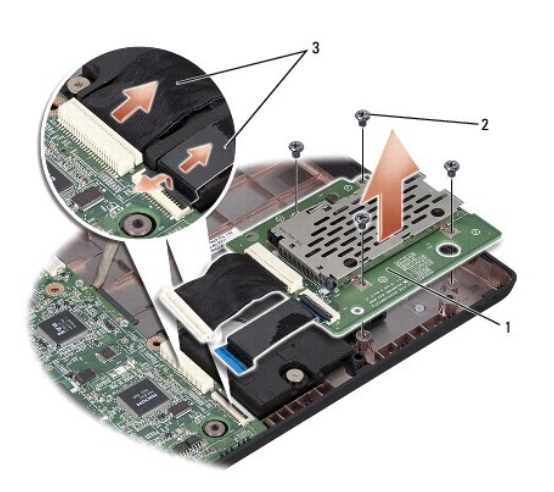

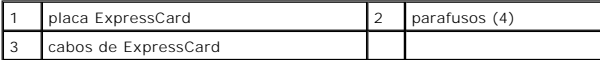

#### <span id="page-19-2"></span>**Como recolocar a placa ExpressCard**

- 1. Conecte os cabos da placa ExpressCard aos conectores na placa de sistema.
- 2. Coloque a placa ExpressCard em posição e recoloque os quatro parafusos que prendem a placa.
- AVISO: antes de ligar o computador, recoloque todos os parafusos e verifique se nenhum parafuso foi esquecido dentro do computador. A<br>**negligência no cumprimento desta instrução pode resultar em danos ao computador.**

3. Recoloque o apoio para as mãos (consulte [Como recolocar o apoio para as mãos](file:///C:/data/systems/studio1555/pb/SM/palmrest.htm#wp1186026)).

### <span id="page-21-0"></span> **Ventilador**

**Dell Studio™ 1555 Manual de serviço** 

- Como remover o ventilador
- [Como recolocar o ventilador](#page-21-2)
- ADVERTENCIA: antes de trabalhar na parte interna do computador, siga as instruções de segurança fornecidas com o computador. Para obter<br>mais informações sobre as melhores práticas de segurança, consulte a página inicial so
- AVISO: para evitar descargas eletrostáticas, elimine a eletricidade estática do seu corpo usando uma pulseira antiestática ou toque<br>periodicamente em uma superfície metálica não pintada (por exemplo, um conector na parte t
- **AVISO: somente um técnico credenciado deve executar reparos no computador. Danos decorrentes de mão-de-obra não autorizada pela Dell™ não serão cobertos pela garantia.**
- **AVISO: para ajudar a evitar danos à placa de sistema, remova a bateria principal (consulte [Antes de trabalhar na parte interna do computador\)](file:///C:/data/systems/studio1555/pb/SM/before.htm#wp1180694) antes de trabalhar na parte interna do computador.**

### <span id="page-21-1"></span>**Como remover o ventilador**

- 1. Siga as instruções descritas em **[Antes de começar](file:///C:/data/systems/studio1555/pb/SM/before.htm#wp1180036)**.
- 2. Remova a unidade óptica (consulte [Como remover a unidade óptica](file:///C:/data/systems/studio1555/pb/SM/optical.htm#wp1180116)).
- 3. Desconecte o cabo do conector do adaptador CA, o cabo USB, o cabo do ventilador e o cabo do subwoofer da placa de sistema.
- 4. Remova os seis parafusos que prendem a placa de sistema à base do computador.
- 5. Retire a placa de sistema da base do computador.
- 6. Remova os dois parafusos que prendem o ventilador à base do computador.
- 7. Remova o ventilador da base do computador.

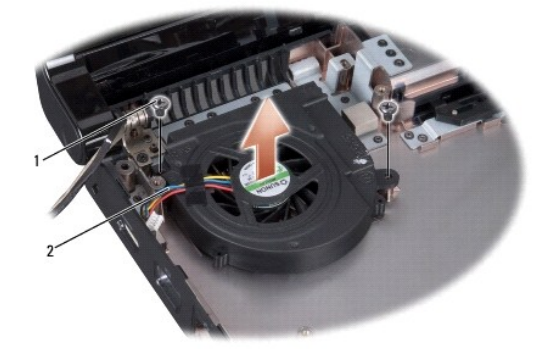

 $\sqrt{p}$  parafusos (2)  $\sqrt{2}$  cabo do ventilador

# <span id="page-21-2"></span>**Como recolocar o ventilador**

- 1. Coloque o ventilador sobre a base do computador e recoloque os dois parafusos que o prendem à base do computador.
- 2. Coloque a placa de sistema sobre a base do computador.
- 3. Recoloque os seis parafusos que prendem a placa de sistema à base do computador.
- 4. Conecte o cabo do conector do adaptador CA, o cabo USB, o cabo do ventilador e o cabo do subwoofer aos respectivos conectores na placa de sistema.

5. Recoloque a unidade óptica (consulte [Como recolocar a unidade óptica](file:///C:/data/systems/studio1555/pb/SM/optical.htm#wp1180161)).

# <span id="page-23-0"></span> **Disco rígido**

**Dell Studio™ 1555 Manual de serviço** 

- [Como remover o disco rígido](#page-23-1)
- [Como recolocar o disco rígido](#page-24-0)
- **ADVERTÊNCIA: caso você precise remover o disco rígido do computador enquanto a unidade estiver quente, não toque na caixa metálica do disco rígido.**
- $\triangle$ ADVERTENCIA: antes de trabalhar na parte interna do computador, siga as instruções de segurança fornecidas com o computador. Para obter<br>mais informações sobre as melhores práticas de segurança, consulte a página inicial so **www.dell.com/regulatory\_compliance.**
- AVISO: para evitar a perda de dados, desligue o computador (consulte <u>[Antes de trabalhar na parte interna do computador](file:///C:/data/systems/studio1555/pb/SM/before.htm#wp1180694)</u>) antes de remover o<br>disco rígido. Não remova o disco rígido quando o computador estiver ligado ou no
- **AVISO: as unidades de disco rígido são extremamente frágeis. Tenha cuidado ao manusear a unidade de disco rígido.**
- **AVISO: somente um técnico credenciado deve executar reparos no computador. Danos decorrentes de mão-de-obra não autorizada pela Dell™ não serão cobertos pela garantia.**
- AVISO: **para ajudar a evitar danos à placa de sistema, remova a bateria principal (consulte <u>Antes de trabalhar na parte interna do computador</u>)<br>antes de trabalhar na parte interna do computador.**
- **AOTA:** a Dell não garante a compatibilidade e nem fornece suporte a discos rígidos de outros fabricantes.

**NOTA:** se você estiver instalando um disco rígido de um fornecedor diferente da Dell, será preciso instalar um sistema operacional, drivers e utilitários no novo disco rígido (consulte *Guia de tecnologia Dell*).

#### <span id="page-23-1"></span>**Como remover o disco rígido**

- 1. Execute os procedimentos descritos em [Antes de começar](file:///C:/data/systems/studio1555/pb/SM/before.htm#wp1180036).
- 2. Remova a tampa da base (consulte [Como remover a tampa da base](file:///C:/data/systems/studio1555/pb/SM/base.htm#wp1225619)).
- 3. Remova os quatro parafusos que prendem o conjunto do disco rígido à base do computador.
- 4. Deslize o conjunto do disco rígido para o lado de forma a desconectá-lo do respectivo conector e remova-o da base do computador.

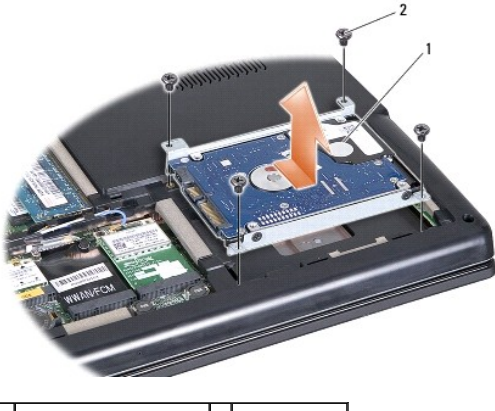

 $\left| \begin{array}{c} 1 \end{array} \right|$  conjunto do disco rígido  $\left| \begin{array}{c} 2 \end{array} \right|$  parafusos (4)

- 5. Remova os quatro parafusos que prendem o disco rígido ao seu respectivo suporte.
- 6. Separe o disco rígido de seu suporte.

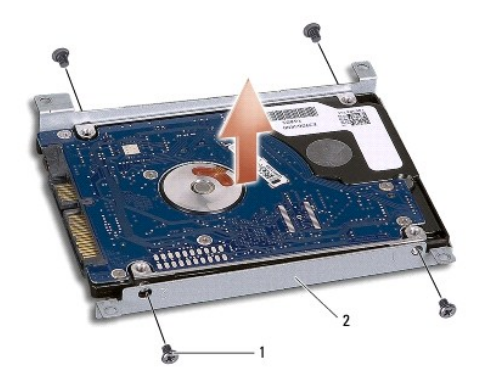

1 parafusos (4) 2 suporte do disco rígido

AVISO: quando o disco rígido não estiver no computador, guarde-o na embalagem protetora antiestática. Para obter mais informações, consulte<br>"Como se proteger contra descargas eletrostáticas" nas informações de segurança fo

# <span id="page-24-0"></span>**Como recolocar o disco rígido**

- 1. Siga as instruções descritas em [Antes de começar](file:///C:/data/systems/studio1555/pb/SM/before.htm#wp1180036).
- 2. Recoloque o suporte do disco rígido e aperte os quatro parafusos que o prendem à unidade de disco rígido.
- 3. Coloque o conjunto do disco rígido na base do computador.
- 4. Deslize o conjunto do disco rígido para dentro de forma a fazer contato com o conector da unidade de disco rígido.
- 5. Recoloque os quatro parafusos que prendem o conjunto do disco rígido à base do computador.
- 6. Recoloque a tampa da base (consulte [Como recolocar a tampa da base\)](file:///C:/data/systems/studio1555/pb/SM/base.htm#wp1217063).
- AVISO: antes de ligar o computador, recoloque todos os parafusos e verifique se nenhum parafuso foi esquecido dentro do computador. A<br>**negligência no cumprimento desta instrução pode resultar em danos ao computador.**
- AVISO: não siga o processo de instalação do sistema operacional se o disco rígido é um FIHD (Factory-Imaged Hard Drive [Disco rígido com<br>imagem gravada na fábrica]). O sistema operacional já está instalado no FIHD.
- 7. Instale o sistema operacional do computador, conforme a necessidade (consulte o *Guia de tecnologia Dell*).
- 8. Instale os drivers e utilitários do computador, conforme a necessidade (consulte o *Guia de tecnologia Dell*).

#### <span id="page-25-0"></span> **Teclado**

**Dell Studio™ 1555 Manual de serviço** 

- Como remover o teclado
- Como recolocar o teclado
- ADVERTENCIA: antes de trabalhar na parte interna do computador, siga as instruções de segurança fornecidas com o computador. Para obter<br>mais informações sobre as melhores práticas de segurança, consulte a página inicial so
- AVISO: para evitar descargas eletrostáticas, elimine a eletricidade estática do seu corpo usando uma pulseira antiestática ou toque<br>periodicamente em uma superfície metálica não pintada (por exemplo, um conector na parte t
- **AVISO: somente um técnico credenciado deve executar reparos no computador. Danos decorrentes de mão-de-obra não autorizada pela Dell™ não serão cobertos pela garantia.**
- **AVISO: para ajudar a evitar danos à placa de sistema, remova a bateria principal (consulte [Antes de trabalhar na parte interna do computador\)](file:///C:/data/systems/studio1555/pb/SM/before.htm#wp1180694) antes de trabalhar na parte interna do computador.**

### <span id="page-25-1"></span>**Como remover o teclado**

- 1. Execute os procedimentos descritos em [Antes de começar](file:///C:/data/systems/studio1555/pb/SM/before.htm#wp1180036).
- 2. Remova a tampa do controle central (consulte [Como remover a tampa do controle central\)](file:///C:/data/systems/studio1555/pb/SM/cntrcont.htm#wp1180217).
- 3. Remova os dois parafusos na parte superior do teclado.

**AVISO: os revestimentos das teclas no teclado são frágeis, desprendem-se facilmente e sua recolocação é muito demorada. Cuidado ao remover e manusear o teclado.**

- 4. Levante o teclado e segure-o para ter acesso ao conector do teclado.
- 5. Desconecte o cabo do teclado do conector na placa de sistema girando a trava no conector do teclado na direção da parte frontal do computador.
- 6. Deslize o cabo do teclado para fora do conector do teclado.
- **A** NOTA: se você possui um teclado com iluminação por trás (opcional), há um cabo adicional que precisa ser desconectado.

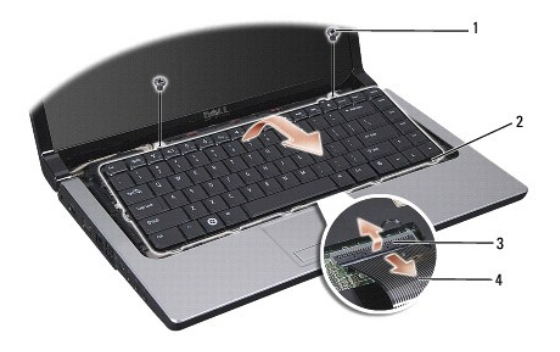

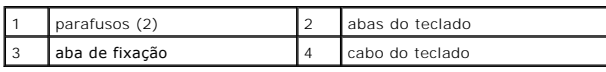

#### <span id="page-25-2"></span>**Como recolocar o teclado**

1. Execute os procedimentos descritos em [Antes de começar](file:///C:/data/systems/studio1555/pb/SM/before.htm#wp1180036).

- 2. Deslize o cabo do teclado para dentro do conector do teclado.
- 3. Gire a trava no conector do teclado para prender o cabo.
- 4. Alinhe as abas ao longo da parte inferior do teclado e deslize-as para dentro dos encaixes do apoio para as mãos.
- 5. Pressione nas bordas dos cantos próximos à parte superior para encaixar o teclado em seu devido lugar.
- 6. Recoloque os dois parafusos na parte superior do teclado.
- 7. Recoloque a tampa do controle central (consulte [Como recolocar a tampa do controle central\)](file:///C:/data/systems/studio1555/pb/SM/cntrcont.htm#wp1185318).

#### <span id="page-27-0"></span> **Conjunto da trava da bateria Dell Studio™ 1555 Manual de serviço**

 $\bullet$  Como remover o conjunto da trava da bateria

- [Como recolocar o conjunto da trava da bateria](#page-28-0)
- **A** ADVERTÊNCIA: antes de trabalhar na parte interna do computador, siga as instruções de segurança fornecidas com o computador. Para obter **mais informações sobre as melhores práticas de segurança, consulte a página inicial sobre conformidade normativa em www.dell.com/regulatory\_compliance.**
- AVISO: para evitar descargas eletrostáticas, elimine a eletricidade estática do seu corpo usando uma pulseira antiestática ou toque<br>periodicamente em uma superfície metálica não pintada (por exemplo, um conector na parte t
- **AVISO: somente um técnico credenciado deve executar reparos no computador. Danos decorrentes de mão-de-obra não autorizada pela Dell™ não serão cobertos pela garantia.**
- **AVISO: para ajudar a evitar danos à placa de sistema, remova a bateria principal (consulte [Antes de trabalhar na parte interna do computador\)](file:///C:/data/systems/studio1555/pb/SM/before.htm#wp1180694) antes de trabalhar na parte interna do computador.**

### <span id="page-27-1"></span>**Como remover o conjunto da trava da bateria**

- 1. Siga as instruções descritas em [Antes de começar](file:///C:/data/systems/studio1555/pb/SM/before.htm#wp1180036).
- 2. Remova a tampa da base (consulte [Como remover a tampa da base](file:///C:/data/systems/studio1555/pb/SM/base.htm#wp1225619)).
- 3. Remova todos os módulos de memória (consulte [Como remover o\(s\) módulo\(s\) de memória](file:///C:/data/systems/studio1555/pb/SM/memory.htm#wp1181008)).
- 4. Remova o disco rígido (consulte [Como remover o disco rígido](file:///C:/data/systems/studio1555/pb/SM/hdd.htm#wp1181881)).
- 5. Remova a Mini-Card (consulte [Como remover a Mini-Card](file:///C:/data/systems/studio1555/pb/SM/minicard.htm#wp1182434)).
- 6. Remova a tampa do controle central (consulte [Como remover a tampa do controle central\)](file:///C:/data/systems/studio1555/pb/SM/cntrcont.htm#wp1180217).
- 7. Remova o teclado (consulte [Como remover o teclado\)](file:///C:/data/systems/studio1555/pb/SM/keyboard.htm#wp1180366).
- 8. Remova o apoio para as mãos (consulte [Como remover o apoio para as mãos](file:///C:/data/systems/studio1555/pb/SM/palmrest.htm#wp1186039)).
- 9. Remova a unidade óptica (consulte [Como remover a unidade óptica](file:///C:/data/systems/studio1555/pb/SM/optical.htm#wp1180116)).
- 10. Remova a placa de sistema (consulte [Como remover o conjunto da placa de sistema\)](file:///C:/data/systems/studio1555/pb/SM/sysboard.htm#wp1180340).
- 11. Remova a mola de trava do gancho que a prende no lugar.

**AVISO: antes de remover a trava de liberação da bateria, observe a posição da trava para fazer a instalação correta quando for recolocá-la.**

12. Remova o parafuso que prende a trava da bateria à trava de liberação da bateria e retire a trava da base do computador.

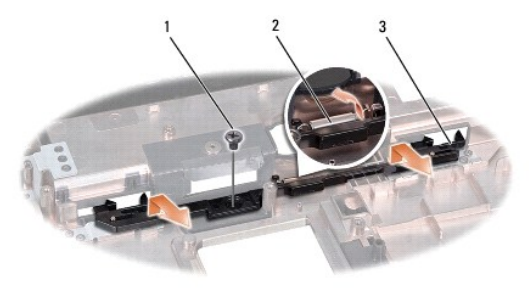

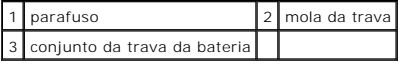

# <span id="page-28-0"></span>**Como recolocar o conjunto da trava da bateria**

**AVISO: verifique se o conjunto da trava da bateria está na posição correta. A reentrância do parafuso deve estar voltada para cima quando você estiver instalando o conjunto.**

- 1. Encaixe o conjunto da trava da bateria no lugar.
- 2. Recoloque e aperte o parafuso que fixa a trava da bateria à trava de liberação da bateria.
- 3. Com uma pequena chave de fenda, prenda a mola sobre o gancho na base do computador.
- 4. Siga as etapas descritas em [Como remover o conjunto da trava da bateria](#page-27-1) na ordem inversa.

#### <span id="page-29-0"></span> **Memória**

**Dell Studio™ 1555 Manual de serviço** 

- Como remover o(s) módulo(s) de memória
- Como recolocar o(s) módulo(s) de memória
- **A** ADVERTÊNCIA: antes de trabalhar na parte interna do computador, siga as instruções de segurança fornecidas com o computador. Para obter **mais informações sobre as melhores práticas de segurança, consulte a página inicial sobre conformidade normativa em www.dell.com/regulatory\_compliance.**
- AVISO: para evitar descargas eletrostáticas, elimine a eletricidade estática do seu corpo usando uma pulseira antiestática ou toque<br>periodicamente em uma superfície metálica não pintada (por exemplo, um conector na parte t
- **AVISO: somente um técnico credenciado deve executar reparos no computador. Danos decorrentes de mão-de-obra não autorizada pela Dell™ não serão cobertos pela garantia.**
- **AVISO: para ajudar a evitar danos à placa de sistema, remova a bateria principal (consulte [Antes de trabalhar na parte interna do computador\)](file:///C:/data/systems/studio1555/pb/SM/before.htm#wp1180694) antes de trabalhar na parte interna do computador.**

Você pode aumentar a memória do computador instalando módulos de memória na placa de sistema. Consulte "Especificações" no *Guia de configuração* para<br>obter informações sobre a memória compatível com o computador. Instale

**NOTA:** módulos de memória comprados da Dell™ são cobertos pela garantia do computador.

O computador tem dois soquetes SODIMM acessíveis pelo usuário, DIMM A e DIMM B, cujo acesso se dá pela parte inferior do computador.

**AVISO: se for necessário instalar módulos de memória em dois conectores, instale um módulo de memória no conector "DIMM A" antes de instalar um módulo no conector "DIMM B".**

# <span id="page-29-1"></span>**Como remover o(s) módulo(s) de memória**

- 1. Execute os procedimentos descritos em [Antes de começar](file:///C:/data/systems/studio1555/pb/SM/before.htm#wp1180036).
- 2. Remova a tampa da base (consulte [Como remover a tampa da base](file:///C:/data/systems/studio1555/pb/SM/base.htm#wp1225619)).

**AVISO: para evitar danos no conector do módulo de memória, não use ferramentas para afastar as presilhas que prendem o módulo.**

- 3. Use as pontas dos dedos para afastar cuidadosamente os clipes de fixação de cada extremidade do conector do módulo de memória até que o módulo se solte.
- 4. Retire o módulo do conector.

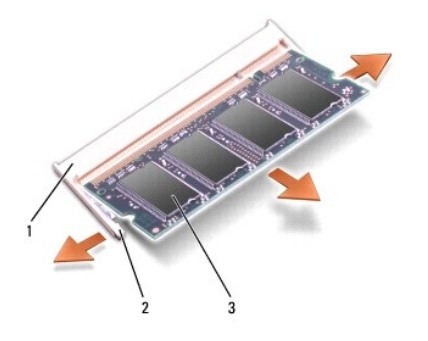

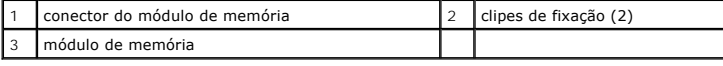

# <span id="page-29-2"></span>**Como recolocar o(s) módulo(s) de memória**

1. Alinhe o entalhe no conector da borda do módulo com a aba na abertura do conector.

2. Insira o módulo com firmeza na abertura em um ângulo de 45 graus e pressione-o até ouvir um clique indicando que ele está encaixado. Se não ouvir o clique, remova o módulo e reinstale-o.

**NOTA:** se o módulo de memória não estiver instalado corretamente, o computador poderá não inicializar.

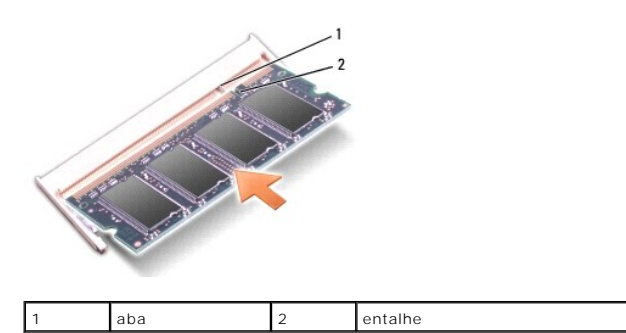

# **AVISO: se a tampa da base estiver difícil de fechar, remova o módulo e reinstale-o. Se o fechamento da tampa da base for forçado, o computador poderá ser danificado.**

- 3. Recoloque a tampa da base (consulte [Como recolocar a tampa da base\)](file:///C:/data/systems/studio1555/pb/SM/base.htm#wp1217063).
- 4. Deslize a bateria para dentro do compartimento até ouvir o clique de encaixe ou conecte o adaptador CA ao computador e à uma tomada elétrica.
- 5. Ligue o computador.

Durante a inicialização, o computador detecta a memória adicional e atualiza automaticamente as informações de configuração do sistema.

Para confirmar a quantidade de memória instalada no computador, clique em **Iniciar** ® **Ajuda e suporte**® **Informações do sistema Dell**.

# <span id="page-31-0"></span> **Placas de comunicação**

- **Dell Studio™ 1555 Manual de serviço**
- [SIM \(Módulo de Identidade do Assinante\)](#page-31-1)
- Mini-Cards de rede
- **ADVERTÊNCIA: antes de trabalhar na parte interna do computador, siga as instruções de segurança fornecidas com o computador. Para obter mais informações sobre as melhores práticas de segurança, consulte a página inicial sobre conformidade normativa em www.dell.com/regulatory\_compliance.**
- AVISO: para evitar descarga eletrostática, elimine a eletricidade estática do seu corpo usando uma pulseira antiestática ou tocando<br>periodicamente em uma superfície metálica sem pintura (por exemplo, o painel traseiro) do
- **AVISO: somente um técnico credenciado deve executar reparos no computador. Danos decorrentes de mão-de-obra não autorizada pela Dell™ não serão cobertos pela garantia.**
- **AVISO: para ajudar a evitar danos à placa de sistema, remova a bateria principal (consulte [Antes de trabalhar na parte interna do computador\)](file:///C:/data/systems/studio1555/pb/SM/before.htm#wp1180694) antes de trabalhar na parte interna do computador.**

# <span id="page-31-1"></span>**SIM (Módulo de Identidade do Assinante)**

Os módulos SIM (Subscriber Identity Module [Módulo de Identidade do Assinante]) identificam os usuários exclusivamente através do IMSI (International<br>Mobile Subscriber Identity [Identidade Internacional de Assinantes de Di

### **Como instalar o módulo SIM**

- 1. Siga as instruções descritas em **[Antes de começar](file:///C:/data/systems/studio1555/pb/SM/before.htm#wp1180036)**.
- 2. No compartimento de bateria, insira o módulo SIM.

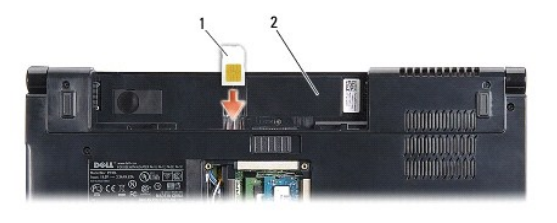

módulo SIM 2 compartimento de bateria

#### **Como remover o módulo SIM**

Pressione o módulo SIM no slot para liberá-lo. Quando ele tiver sido parcialmente ejetado, remova-o do compartimento de bateria.

# <span id="page-31-2"></span>**Mini-Cards de rede sem fio**

**AOTA: a Dell não garante a compatibilidade com Mini-Cards de terceiros nem dá suporte a essas Mini-Cards.** 

O seu computador suporta três slots de Mini-Card:

- 1 Dois slots para Mini-Card normal ("full") para WWAN, WPAN, UWB, Bluetooth $^{\circledR}$
- l Um slot para Mini-Card pequena ("half") para WLAN

**AOTA: dependendo da configuração do seu sistema, uma ou mais Mini-Cards podem não estar presentes.** 

Os tipos de Mini-Cards suportadas são:

- l Rede local sem fio (WLAN) Mini-Card pequena ("half")
- l Banda ultra-larga (UWB) Mini-Card normal ("full")
- <span id="page-32-0"></span>l Rede móvel de banda larga ou rede sem fio de longa distância (WWAN) — Mini-Card normal ("full")
- l Rede pessoal sem fio (WPAN) ou placa interna com tecnologia sem fio Bluetooth Mini-Card normal ("full")

**A NOTA:** o computador pode suportar apenas duas Mini-Cards normais ("full") e uma Mini-Card pequena ("half") de cada vez.

**MOTA:** o slot WLAN suporta uma Mini-Card pequena ("half").

#### **Como remover a Mini-Card**

- 1. Siga as instruções descritas em [Antes de começar](file:///C:/data/systems/studio1555/pb/SM/before.htm#wp1180036).
- 2. Remova a tampa da base (consulte [Como remover a tampa da base](file:///C:/data/systems/studio1555/pb/SM/base.htm#wp1225619)).
- AVISO: ao desconectar um cabo, puxe-o pelo conector ou pela respectiva aba de puxar, e nunca pelo próprio cabo. Alguns cabos têm conectores<br>com presilhas de travamento; se estiver desconectando algum desses tipos de cabos,
- 3. Desconecte os cabos da antena da Mini-Card.

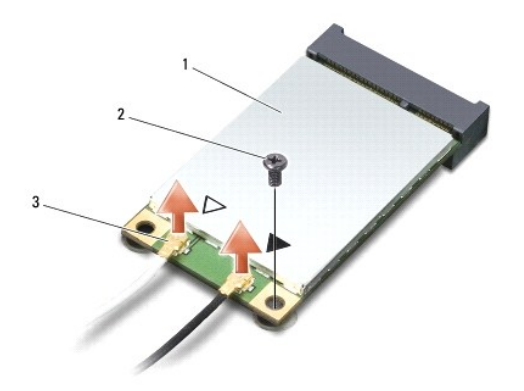

1 Mini-Card WWAN/WLAN 2 parafuso de fixação 3 conectores do cabo da antena (2)

**NOTA:** se você estiver removendo uma Mini-Card WPAN/UWB, desconecte o cabo azul da antena da Mini-Card.

- 4. Remova o parafuso que prende a Mini-Card à placa de sistema.
- 5. Levante a Mini-Card do conector na placa de sistema.

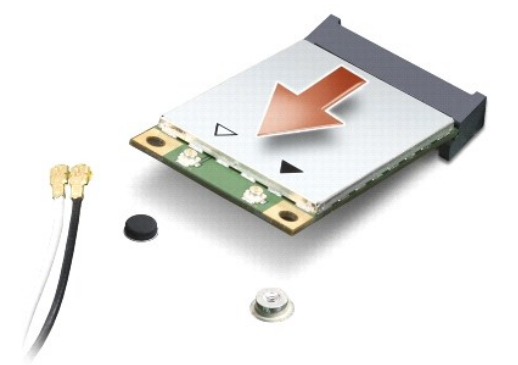

<span id="page-33-0"></span>AVISO: quando a Mini-Card não estiver no computador, guarde-a na embalagem protetora antiestática. Para obter mais informações, consulte<br>"Como se proteger contra descargas eletrostáticas" nas informações de segurança forne

#### **Como recolocar a Mini-Card**

**AVISO: instale a Mini-Card UWB no slot WWAN ou WPAN. Não instale uma Mini-Card UWB no slot da placa WLAN. Ao fazê-lo, poderá causar dano ao seu computador.**

- 1. Siga as instruções descritas em [Antes de começar](file:///C:/data/systems/studio1555/pb/SM/before.htm#wp1180036).
- 2. Remova a nova Mini-Card de sua embalagem.

**AVISO: exerça pressão firme e uniforme para encaixar a placa no lugar. Se forçar demais, você pode danificar o conector.**

- 3. Insira o conector da Mini-Card em um ângulo de 45 graus no conector apropriado da placa de sistema. Por exemplo, o conector da placa WLAN está identificado como **WLAN** e assim por diante.
- 4. Pressione a outra extremidade da Mini-Card para baixo no slot.
- 5. Recoloque o parafuso que prende a Mini-Card à placa de sistema.
- 6. Conecte os cabos apropriados da antena à Mini-Card que você está instalando. A tabela a seguir fornece o esquema de cores do cabo de antena para cada Mini-Card suportada pelo computador.

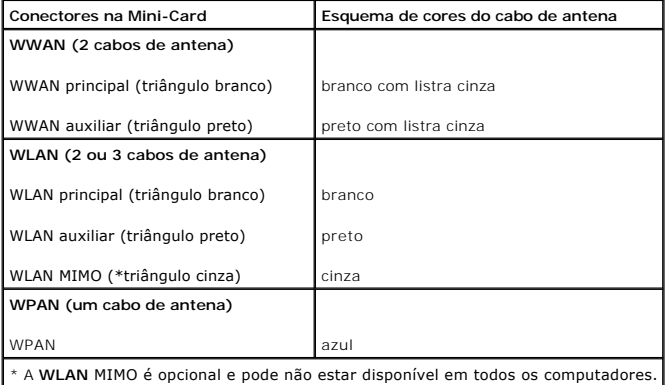

**NOTA:** o cabo cinza da antena pode não estar disponível em todos os computadores. A presença do cabo cinza da antena no compartimento da Mini-Card depende do tipo de tela.

7. Prenda os cabos de antena não utilizados na luva protetora de mylar.

- 8. Recoloque a tampa da base (consulte [Como recolocar a tampa da base\)](file:///C:/data/systems/studio1555/pb/SM/base.htm#wp1217063).
- 9. Deslize a bateria no compartimento até ouvir um clique indicando que ela está encaixada.

10. Instale os drivers e utilitários para o seu computador, conforme a necessidade. Para obter mais informações, consulte o *Guia de tecnologia Dell*.

#### <span id="page-34-0"></span> **Unidade óptica Dell Studio™ 1555 Manual de serviço**

- [Como remover a unidade óptica](#page-34-1)
- Como recolocar a unidade óptica
- ADVERTENCIA: antes de trabalhar na parte interna do computador, siga as instruções de segurança fornecidas com o computador. Para obter<br>mais informações sobre as melhores práticas de segurança, consulte a página inicial so
- AVISO: para evitar descarga eletrostática, elimine a eletricidade estática do seu corpo usando uma pulseira antiestática ou tocando<br>periodicamente em uma superfície metálica sem pintura (por exemplo, o painel traseiro) do
- **AVISO: somente um técnico credenciado deve executar reparos no computador. Danos decorrentes de mão-de-obra não autorizada pela Dell™ não serão cobertos pela garantia.**
- **AVISO: para ajudar a evitar danos à placa de sistema, remova a bateria principal (consulte [Antes de trabalhar na parte interna do computador\)](file:///C:/data/systems/studio1555/pb/SM/before.htm#wp1180694) antes de trabalhar na parte interna do computador.**

# <span id="page-34-1"></span>**Como remover a unidade óptica**

- 1. Execute os procedimentos descritos em [Antes de começar](file:///C:/data/systems/studio1555/pb/SM/before.htm#wp1180036).
- 2. Remova o apoio para as mãos (consulte [Como remover o apoio para as mãos](file:///C:/data/systems/studio1555/pb/SM/palmrest.htm#wp1186039)).
- 3. Remova o parafuso da unidade óptica.
- 4. Deslize a unidade óptica para o lado e remova-a da base do computador.

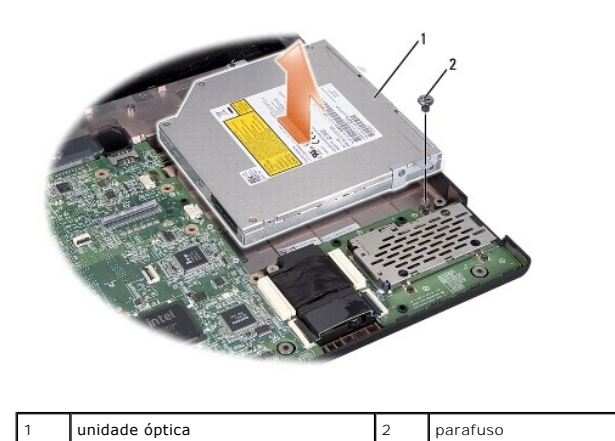

# <span id="page-34-2"></span>**Como recolocar a unidade óptica**

- 1. Coloque a unidade óptica na base do computador.
- 2. Deslize a unidade óptica para dentro de forma a fazer contato com o respectivo conector na placa mãe.
- 3. Recoloque o parafuso que prende a unidade óptica à base do computador.
- 4. Recoloque o apoio para as mãos (consulte [Como recolocar o apoio para as mãos](file:///C:/data/systems/studio1555/pb/SM/palmrest.htm#wp1186026)).

#### <span id="page-35-0"></span> **Apoio para as mãos Dell Studio™ 1555 Manual de serviço**

- **O** Como remover o apoio para as mãos
- Como recolocar o apoio para as mãos
- ADVERTENCIA: antes de trabalhar na parte interna do computador, siga as instruções de segurança fornecidas com o computador. Para obter<br>mais informações sobre as melhores práticas de segurança, consulte a página inicial so
- AVISO: para evitar descarga eletrostática, elimine a eletricidade estática do seu corpo usando uma pulseira antiestática ou tocando<br>periodicamente em uma superfície metálica sem pintura (por exemplo, o painel traseiro) do
- **AVISO: somente um técnico credenciado deve executar reparos no computador. Danos decorrentes de mão-de-obra não autorizada pela Dell™ não serão cobertos pela garantia.**
- **AVISO: para ajudar a evitar danos à placa de sistema, remova a bateria principal (consulte [Antes de trabalhar na parte interna do computador\)](file:///C:/data/systems/studio1555/pb/SM/before.htm#wp1180694) antes de trabalhar na parte interna do computador.**

### <span id="page-35-1"></span>**Como remover o apoio para as mãos**

- 1. Siga as instruções descritas em [Antes de começar](file:///C:/data/systems/studio1555/pb/SM/before.htm#wp1180036).
- 2. Remova a tampa da base (consulte [Como remover a tampa da base](file:///C:/data/systems/studio1555/pb/SM/base.htm#wp1225619)).
- 3. Remova os oito parafusos da parte inferior do computador.

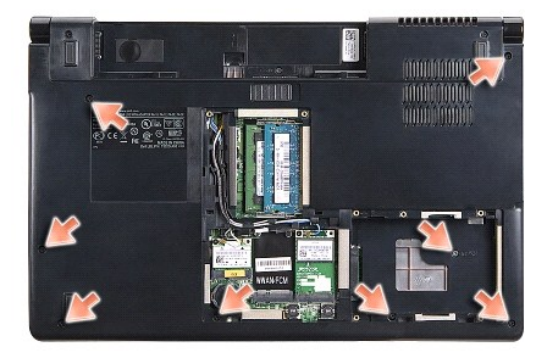

- 4. Remova todas as Mini-Cards (consulte [Como remover a Mini-Card](file:///C:/data/systems/studio1555/pb/SM/minicard.htm#wp1182434)).
- 5. Remova os cabos de antena de suas passagens de cabo.
- 6. [Desconecte o cabo da tela, o cabo da câmera e o cabo do botão liga/desliga de seus respectivos conectores na placa de sistema \(consulte](file:///C:/data/systems/studio1555/pb/SM/display.htm#wp1205055) Como r o conjunto de tela)
- 7. Desconecte os cabos do touch pad e do alto-falante dos respectivos conectores na placa de sistema.
- 8. Remova os dez parafusos no apoio para as mãos.
- AVISO: não aplique força para separar do computador o apoio para as mãos. Se você encontrar resistência, flexione ou aplique pressão<br>delicadamente ao apoio para as mãos, ou vá trabalhando ao longo da borda, longe da área d

<span id="page-36-0"></span>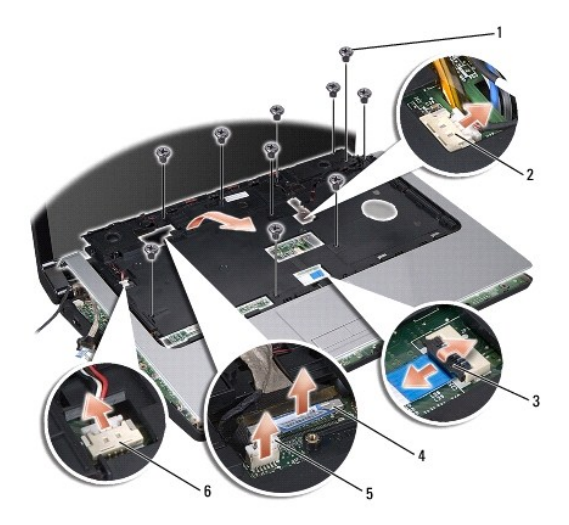

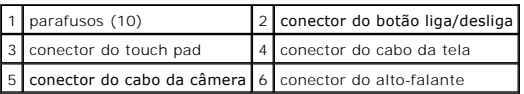

9. Levante cuidadosamente o apoio para as mãos ao longo da borda traseira, próxima aos suportes da dobradiça e, em seguida, levante gentilmente o apoio para as mãos para removê-lo do computador.

# <span id="page-36-1"></span>**Como recolocar o apoio para as mãos**

- 1. Alinhe o apoio para as mãos com a base do computador e encaixe-o gentilmente no lugar.
- 2. Recoloque os dez parafusos no apoio para as mãos.
- 3. Conecte os cabos do touch pad e do alto-falante aos respectivos conectores na placa de sistema.
- 4. [Conecte o cabo da tela, o cabo da câmera e o cabo do botão liga/desliga aos respectivos conectores na placa de sistema \(consulte](file:///C:/data/systems/studio1555/pb/SM/display.htm#wp1179924) Como recolocar o conjunto de tela).
- 5. Passe os cabos da antena pelas suas passagens de cabo (consulte [Como recolocar o conjunto de tela](file:///C:/data/systems/studio1555/pb/SM/display.htm#wp1179924)).
- 6. Recoloque as Mini-Cards (consulte [Como recolocar a Mini-Card](file:///C:/data/systems/studio1555/pb/SM/minicard.htm#wp1182689)).
- 7. Recoloque os oito parafusos na parte inferior do computador.
- 8. Recoloque a tampa da base (consulte [Como recolocar a tampa da base\)](file:///C:/data/systems/studio1555/pb/SM/base.htm#wp1217063).

# <span id="page-37-0"></span> **Placa do botão liga/desliga**

**Dell Studio™ 1555 Manual de serviço** 

[Como remover a placa do botão liga/desliga](#page-37-1) 

- [Como recolocar a placa do botão liga/desliga](#page-37-2)
- **A** ADVERTÊNCIA: antes de trabalhar na parte interna do computador, siga as instruções de segurança fornecidas com o computador. Para obter **mais informações sobre as melhores práticas de segurança, consulte a página inicial sobre conformidade normativa em www.dell.com/regulatory\_compliance.**
- AVISO: para evitar descargas eletrostáticas, elimine a eletricidade estática do seu corpo usando uma pulseira antiestática ou toque<br>periodicamente em uma superfície metálica não pintada (por exemplo, um conector na parte t
- **AVISO: somente um técnico credenciado deve executar reparos no computador. Danos decorrentes de mão-de-obra não autorizada pela Dell™ não serão cobertos pela garantia.**
- **AVISO: para ajudar a evitar danos à placa de sistema, remova a bateria principal (consulte [Antes de trabalhar na parte interna do computador\)](file:///C:/data/systems/studio1555/pb/SM/before.htm#wp1180694) antes de trabalhar na parte interna do computador.**

# <span id="page-37-1"></span>**Como remover a placa do botão liga/desliga**

- 1. Siga as instruções descritas em [Antes de começar](file:///C:/data/systems/studio1555/pb/SM/before.htm#wp1180036).
- 2. Remova as dobradiças da tela (consulte Como remover as dobradicas da tela).

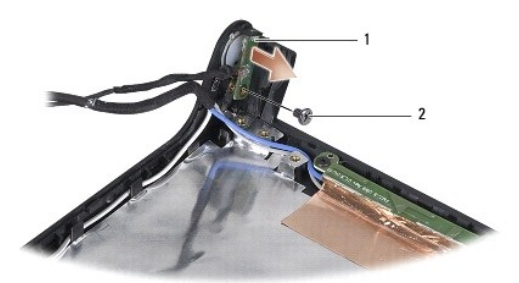

placa do botão liga/desliga 2 parafuso

- 3. Remova o parafuso que prende a placa do botão liga/desliga à tampa da tela.
- 4. Levante a placa do botão liga/desliga e retire-a da tampa da tela.

# <span id="page-37-2"></span>**Como recolocar a placa do botão liga/desliga**

- 1. Alinhe o orifício do parafuso na placa do botão liga/desliga com o orifício correspondente na tampa da tela e recoloque o parafuso.
- 2. Recoloque as dobradiças da tela (consulte [Como recolocar as dobradiças da tela](file:///C:/data/systems/studio1555/pb/SM/display.htm#wp1197155)).
- 3. Deslize a bateria no compartimento até ouvir um clique indicando que está encaixada.

#### <span id="page-38-0"></span> **Conector do adaptador CA Dell Studio™ 1555 Manual de serviço**

- [Como remover o conector do adaptador CA](#page-38-1)
- olocar o conector do adaptador CA
- ADVERTENCIA: antes de trabalhar na parte interna do computador, siga as instruções de segurança fornecidas com o computador. Para obter<br>mais informações sobre as melhores práticas de segurança, consulte a página inicial so
- AVISO: para evitar descarga eletrostática, elimine a eletricidade estática do seu corpo usando uma pulseira antiestática ou tocando<br>periodicamente em uma superfície metálica sem pintura (por exemplo, o painel traseiro) do
- **AVISO: somente um técnico credenciado deve executar reparos no computador. Danos decorrentes de mão-de-obra não autorizada pela Dell™ não serão cobertos pela garantia.**
- **AVISO: para ajudar a evitar danos à placa de sistema, remova a bateria principal (consulte [Antes de trabalhar na parte interna do computador\)](file:///C:/data/systems/studio1555/pb/SM/before.htm#wp1180694) antes de trabalhar na parte interna do computador.**

## <span id="page-38-1"></span>**Como remover o conector do adaptador CA**

- 1. Execute os procedimentos descritos em [Antes de começar](file:///C:/data/systems/studio1555/pb/SM/before.htm#wp1180036).
- 2. Remova a unidade óptica (consulte [Como remover a unidade óptica](file:///C:/data/systems/studio1555/pb/SM/optical.htm#wp1180116)).
- 3. Remova o parafuso que prende o conector do adaptador CA.
- 4. Remova o cabo do adaptador CA da guia de encaminhamento.
- 5. Desconecte o cabo do adaptador CA do conector da placa de sistema.
- 6. Retire o conector e o cabo da base do computador.

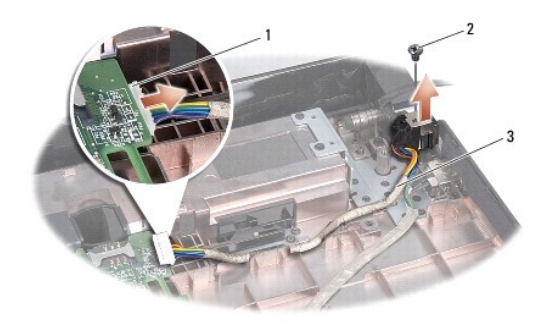

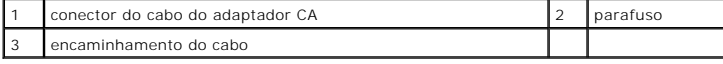

#### <span id="page-38-2"></span>**Como recolocar o conector do adaptador CA**

- 1. Coloque o conector do adaptador CA na base do computador.
- 2. Recoloque o parafuso que prende o conector do adaptador CA.
- 3. Passe o cabo do adaptador CA através da guia de encaminhamento.
- 4. Conecte o cabo do adaptador CA ao conector da placa de sistema.
- AVISO: antes de ligar o computador, recoloque todos os parafusos e verifique se nenhum parafuso foi esquecido dentro do computador. A<br>**negligência no cumprimento desta instrução pode resultar em danos ao computador.**
- 5. Recoloque a unidade óptica (consulte [Como recolocar a unidade óptica](file:///C:/data/systems/studio1555/pb/SM/optical.htm#wp1180161)).

#### <span id="page-40-0"></span> **Conjunto de alto-falante Dell Studio™ 1555 Manual de serviço**

- 
- [Como remover o conjunto de alto-falante](#page-40-1)  [Como recolocar o conjunto de alto-falante](#page-40-2)
- ADVERTENCIA: antes de trabalhar na parte interna do computador, siga as instruções de segurança fornecidas com o computador. Para obter<br>mais informações sobre as melhores práticas de segurança, consulte a página inicial so
- AVISO: para evitar descarga eletrostática, elimine a eletricidade estática do seu corpo usando uma pulseira antiestática ou tocando<br>periodicamente em uma superfície metálica sem pintura (por exemplo, o painel traseiro) do
- **AVISO: somente um técnico credenciado deve executar reparos no computador. Danos decorrentes de mão-de-obra não autorizada pela Dell™ não serão cobertos pela garantia.**
- AVISO: **para ajudar a evitar danos à placa de sistema, remova a bateria principal (consulte <u>Antes de trabalhar na parte interna do computador</u>)<br>antes de trabalhar na parte interna do computador.**

## <span id="page-40-1"></span>**Como remover o conjunto de alto-falante**

- 1. Siga as instruções descritas em [Antes de começar](file:///C:/data/systems/studio1555/pb/SM/before.htm#wp1180036).
- 2. Remova o apoio para as mãos (consulte [Como remover o apoio para as mãos](file:///C:/data/systems/studio1555/pb/SM/palmrest.htm#wp1186039)).
- 3. Remova o parafuso do apoio para as mãos.

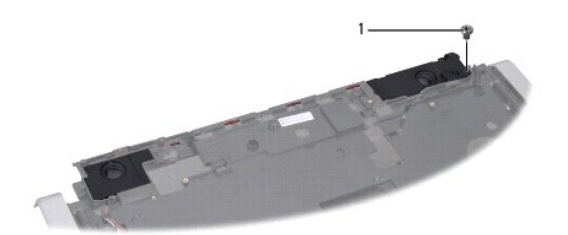

#### 1 parafuso

- 4. Vire o apoio para as mãos ao contrário.
- 5. Remova os quatro parafusos dos alto-falantes.
- 6. Solte o cabo do alto-falante das abas de fixação no apoio para as mãos e retire o conjunto de alto-falante.

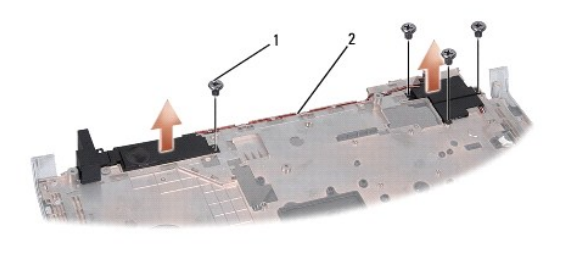

1 parafusos (4) 2 cabo do alto-falante

### <span id="page-40-2"></span>**Como recolocar o conjunto de alto-falante**

- 1. Recoloque os quatro parafusos que fixam o conjunto de alto-falante ao apoio para as mãos.
- 2. Passe cuidadosamente os cabos do alto-falante através das abas de fixação no apoio para as mãos.
- 3. Vire o apoio para as mãos ao contrário.
- 4. Recoloque o parafuso no apoio para as mãos.
- 5. Recoloque o apoio para as mãos (consulte [Como recolocar o apoio para as mãos](file:///C:/data/systems/studio1555/pb/SM/palmrest.htm#wp1186026)).

#### <span id="page-42-0"></span> **Conjunto do subwoofer Dell Studio™ 1555 Manual de serviço**

- Como remover o conjunto do subwoofer
- no recolocar o conjunto do subwoofer
- ADVERTENCIA: antes de trabalhar na parte interna do computador, siga as instruções de segurança fornecidas com o computador. Para obter<br>mais informações sobre as melhores práticas de segurança, consulte a página inicial so
- AVISO: para evitar descargas eletrostáticas, elimine a eletricidade estática do seu corpo usando uma pulseira antiestática ou toque<br>periodicamente em uma superfície metálica não pintada (por exemplo, um conector na parte t
- **AVISO: somente um técnico credenciado deve executar reparos no computador. Danos decorrentes de mão-de-obra não autorizada pela Dell™ não serão cobertos pela garantia.**
- **AVISO: para ajudar a evitar danos à placa de sistema, remova a bateria principal (consulte [Antes de trabalhar na parte interna do computador\)](file:///C:/data/systems/studio1555/pb/SM/before.htm#wp1180694) antes de trabalhar na parte interna do computador.**

## <span id="page-42-1"></span>**Como remover o conjunto do subwoofer**

- 1. Siga as instruções descritas em [Antes de começar](file:///C:/data/systems/studio1555/pb/SM/before.htm#wp1180036).
- 2. Remova a unidade óptica (consulte [Como remover a unidade óptica](file:///C:/data/systems/studio1555/pb/SM/optical.htm#wp1180116)).
- 3. Desconecte o cabo do conector do adaptador CA, o cabo USB, o cabo do ventilador e o cabo do subwoofer da placa de sistema.
- 4. Remova os seis parafusos que prendem a placa de sistema à base do computador.
- 5. Retire a placa de sistema da base do computador.
- 6. Libere o cabo do subwoofer das guias de encaminhamento.
- 7. Remova os três parafusos do subwoofer.
- 8. Remova o conjunto do subwoofer da base do computador.

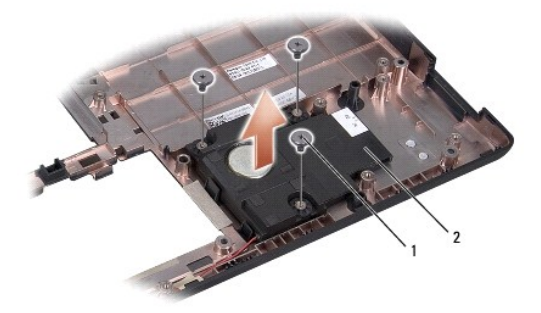

1 parafusos (3) 2 subwoofer

#### <span id="page-42-2"></span>**Como recolocar o conjunto do subwoofer**

- 1. Coloque o subwoofer sobre a base do computador e recoloque os três parafusos que prendem o subwoofer à base do computador.
- 2. Recoloque o cabo do subwoofer nas guias de encaminhamento.
- 3. Recoloque a placa de sistema na base do computador.
- 4. Recoloque os seis parafusos que prendem a placa de sistema à base do computador.
- 5. Conecte o cabo do conector do adaptador CA, o cabo USB, o cabo do ventilador e o cabo do subwoofer aos respectivos conectores na placa de sistema.
- 6. Recoloque a unidade óptica (consulte [Como recolocar a unidade óptica](file:///C:/data/systems/studio1555/pb/SM/optical.htm#wp1180161)).

#### <span id="page-44-0"></span> **Conjunto da placa de sistema Dell Studio™ 1555 Manual de serviço**

- [Como remover o conjunto da placa de sistema](#page-44-1)
- Como recolocar o conjunto da placa de siste
- **A** ADVERTÊNCIA: antes de trabalhar na parte interna do computador, siga as instruções de segurança fornecidas com o computador. Para obter **mais informações sobre as melhores práticas de segurança, consulte a página inicial sobre conformidade normativa em www.dell.com/regulatory\_compliance.**
- AVISO: para evitar descarga eletrostática, elimine a eletricidade estática do seu corpo usando uma pulseira antiestática ou tocando<br>periodicamente em uma superfície metálica sem pintura (por exemplo, o painel traseiro) do
- **AVISO: somente um técnico credenciado deve executar reparos no computador. Danos decorrentes de mão-de-obra não autorizada pela Dell™ não serão cobertos pela garantia.**
- **AVISO: para ajudar a evitar danos à placa de sistema, remova a bateria principal (consulte [Antes de trabalhar na parte interna do computador\)](file:///C:/data/systems/studio1555/pb/SM/before.htm#wp1180694) antes de trabalhar na parte interna do computador.**

O chip do BIOS na placa de sistema contém a etiqueta de serviço, a qual também é visível em uma etiqueta de código de barras na parte inferior do<br>computador. O kit de reposição da placa de sistema inclui uma mídia que cont sistema.

#### <span id="page-44-1"></span>**Como remover o conjunto da placa de sistema**

- 1. Siga as instruções descritas em [Antes de começar](file:///C:/data/systems/studio1555/pb/SM/before.htm#wp1180036).
- 2. Remova o apoio para as mãos (consulte [Como remover o apoio para as mãos](file:///C:/data/systems/studio1555/pb/SM/palmrest.htm#wp1186039)).
- 3. Remova a unidade óptica (consulte [Como remover a unidade óptica](file:///C:/data/systems/studio1555/pb/SM/optical.htm#wp1180116)).
- 4. Desconecte o cabo do ventilador, o cabo do adaptador CA, o cabo USB, os cabos de ExpressCard e o cabo do subwoofer de seus respectivos conectores na placa de sistema.
- 5. Remova os seis parafusos que prendem a placa de sistema à base do computador.

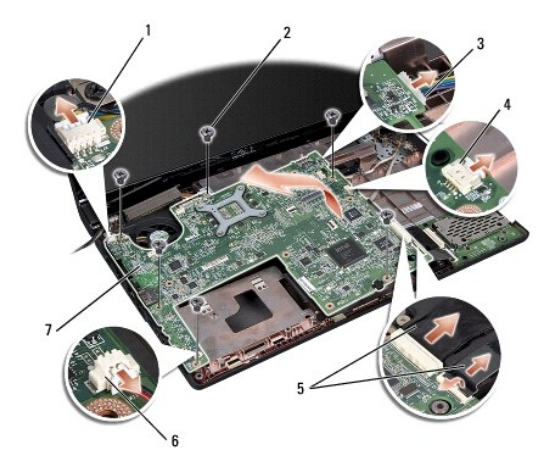

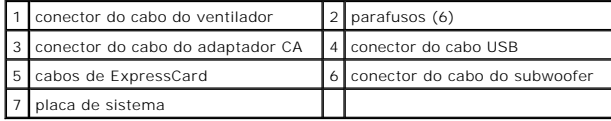

6. Remova o dissipador de calor do processador (consulte [Como remover o dissipador de calor do processador\)](file:///C:/data/systems/studio1555/pb/SM/cpucool.htm#wp1119269).

7. Remova o processador (consulte [Como remover o módulo do processador](file:///C:/data/systems/studio1555/pb/SM/cpu.htm#wp1179979)).

- <span id="page-45-0"></span>8. Remova o suporte do processador da placa de sistema.
- 9. Remova a Mini-Card da placa de sistema (consulte [Como remover a Mini-Card\)](file:///C:/data/systems/studio1555/pb/SM/minicard.htm#wp1182434).
- 10. Remova a placa de sistema.

**NOTA:** dependendo da configuração do sistema, o número de parafusos mostrados aqui pode ser maior que o número de parafusos presentes no<br>computador.

# <span id="page-45-1"></span>**Como recolocar o conjunto da placa de sistema**

**AVISO: certifique-se de que nenhum cabo fique preso embaixo da placa de sistema.**

Siga as etapas descritas em [Como remover o conjunto da placa de sistema](#page-44-1) na ordem inversa.

**Dell Studio™ 1555 Manual de serviço** 

**NOTA:** uma NOTA indica informações importantes para utilizar melhor o computador.

**AVISO: um AVISO indica um potencial de danos ao hardware ou de perda de dados caso as instruções não sejam seguidas.** 

**A** ADVERTÊNCIA: uma ADVERTÊNCIA indica um potencial de danos à propriedade, risco de lesões corporais ou mesmo risco de vida.

#### **As informações deste documento estão sujeitas a alteração sem aviso prévio. © 2008 Dell Inc. Todos os direitos reservados.**

É terminantemente proibida qualquer forma de reprodução deste produto sem a permissão por escrito da Dell Inc.

Marcas comerciais usadas neste texto: *Dell* e o logotipo *DELL* **são marcas comerciais da Dell Inc.;** *Bluetooth* é uma marca comercial registrada de propriedade da Bluetooth SIG,<br>Inc. e é usada pela soll isobça: *Microso* 

Os demais nomes e marcas comerciais podem ser usados neste documento como referência às entidades detentoras de tais marcas e nomes ou aos seus produtos. A Dell Inc.<br>declara que não tem interesse de propriedade quanto a no

Dezembro de 2008 Rev. A00

#### <span id="page-47-0"></span> **Conector USB Dell Studio™ 1555 Manual de serviço**

- Como remover o cabo do conector USB
- Como recolocar o cabo do conector USB
- ADVERTENCIA: antes de trabalhar na parte interna do computador, siga as instruções de segurança fornecidas com o computador. Para obter<br>mais informações sobre as melhores práticas de segurança, consulte a página inicial so
- AVISO: para evitar descarga eletrostática, elimine a eletricidade estática do seu corpo usando uma pulseira antiestática ou tocando<br>periodicamente em uma superfície metálica sem pintura (por exemplo, o painel traseiro) do
- **AVISO: somente um técnico credenciado deve executar reparos no computador. Danos decorrentes de mão-de-obra não autorizada pela Dell™ não serão cobertos pela garantia.**
- **AVISO: para ajudar a evitar danos à placa de sistema, remova a bateria principal (consulte [Antes de trabalhar na parte interna do computador\)](file:///C:/data/systems/studio1555/pb/SM/before.htm#wp1180694) antes de trabalhar na parte interna do computador.**

#### <span id="page-47-1"></span>**Como remover o cabo do conector USB**

- 1. Execute os procedimentos descritos em [Antes de começar](file:///C:/data/systems/studio1555/pb/SM/before.htm#wp1180036).
- 2. Remova a unidade óptica (consulte [Como remover a unidade óptica](file:///C:/data/systems/studio1555/pb/SM/optical.htm#wp1180116)).
- 3. Remova o conector do adaptador CA (consulte [Como remover o conector do adaptador CA](file:///C:/data/systems/studio1555/pb/SM/powerpor.htm#wp1022779)).
- 4. Remova o parafuso que prende o conector USB.
- 5. Remova o cabo do conector USB da guia de encaminhamento.
- 6. Desconecte o cabo do conector USB do conector da placa de sistema.
- 7. Retire o conector e o cabo da base do computador.

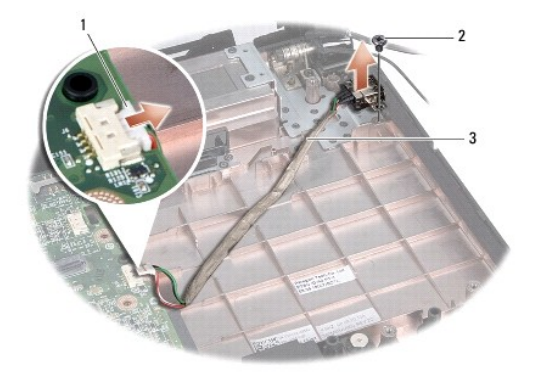

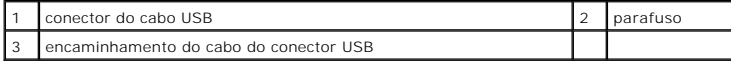

# <span id="page-47-2"></span>**Como recolocar o cabo do conector USB**

- 1. Coloque o cabo do conector USB na base do computador.
- 2. Recoloque o parafuso que prende o conector USB.
- 3. Passe o cabo do conector USB através da guia de encaminhamento.
- 4. Conecte o cabo do conector USB ao conector da placa de sistema.
- AVISO: antes de ligar o computador, recoloque todos os parafusos e verifique se nenhum parafuso foi esquecido dentro do computador. A<br>**negligência no cumprimento desta instrução pode resultar em danos ao computador.**
- 5. Recoloque o conector do adaptador CA (consulte [Como recolocar o conector do adaptador CA](file:///C:/data/systems/studio1555/pb/SM/powerpor.htm#wp1008952)).
- 6. Recoloque a unidade óptica (consulte [Como recolocar a unidade óptica](file:///C:/data/systems/studio1555/pb/SM/optical.htm#wp1180161)).